# <span id="page-0-0"></span>**MAERS Report Guide**

### **Data Management Reports**

- Characteristic Reports
	- ✓ [Participant Characteristics \(](#page-2-0)AEPARTCHAR)
	- ✓ [Instructional Area Characteristics](#page-3-0) (AEPROGCHAR)
- [Follow Up Selection Report](#page-4-0) (AEFOLSEL)
- [Missing Data Report](#page-5-0) (AEMDR)
- [Participant Post Test Listing Report](#page-6-0) (AEPOSTTEST)
- [Participant Active Enrollment Report \(](#page-7-0)AESER)
- [Simple Participant Listing Report \(](#page-8-0)SIMPLEPART)
- [Missing Attendance By Class Report](#page-9-0)
- [Upcoming System Exit Report](#page-10-0)
- [Planned Gap Report](#page-11-0)
- [Achievements and Outcomes Report](#page-12-0)
- These 4 reports are found in the Reports
- tab then Online Reports subtab

### **Performance Management Reports**

*Note: NRS Tables can be run Year-to-Date. These tables will display final results after September 30<sup>th</sup> following the program year ending June 30<sup>th</sup>. All NRS Tables with the exception of NRS Table 7 are found under the NRS Summary link.*

- [NRS Table 1](#page-13-0)  Participants by EFL, Ethnicity and Sex
- [NRS Table 2](#page-14-0)  Participants by Age, Ethnicity and Sex
- [NRS Table 2A](#page-15-0)  Reportable Individuals by Age, Ethnicity, and Sex
- [NRS Table 3](#page-16-0)  Participants by Program Type and Age
- [NRS Table 4](#page-17-0)  Measurable Skill Gains by Entry Level
- [NRS Table 4A](#page-18-0)  Educational Functioning Level Gain
- [NRS Table 4B](#page-19-0) Educational Gains and Attendance for Pre- and Post-Tested Participants
- [NRS Table 5](#page-20-0)  Core Follow-Up Outcome Achievements
- [NRS Table 6](#page-21-0)  Participant Status and Program Enrollment
- [NRS Table 7](#page-22-0)  Personnel by Function and Job Status
- [NRS Table 8](#page-23-0)  Outcomes for Adults in Family Literacy Programs
- [NRS Table 9](#page-24-0)  Outcome Achievement for Participants in IELCE
- [NRS Table 10](#page-25-0)  Outcome Achievement for Adults in Correctional Education Programs
- [NRS Table 11](#page-26-0)  Outcome Achievement for Participants in IET Programs
- [Assessment Analysis \(](#page-27-0)ASSESSMENT\_ANALYSIS)
- [Performance Report \(](#page-28-0)AEPERF)
- [EFL Performance Snapshot](#page-29-0) (EFLPERF)
- [Participant Performance Summary \(](#page-30-0)PERF Summary)
- [State Performance Report](#page-31-0) (SPR)

MICHIGAN DEPARTMENT OF **LABOR & ECONOMIC OPPORTUNITY** 

**WORKFORCE DEVELOPMENT** 

Helpful Tip: Click on the report name link to be directed to that report sample page

[Report Filters Usage](#page-1-0)

### <span id="page-1-0"></span>**Report Filters**

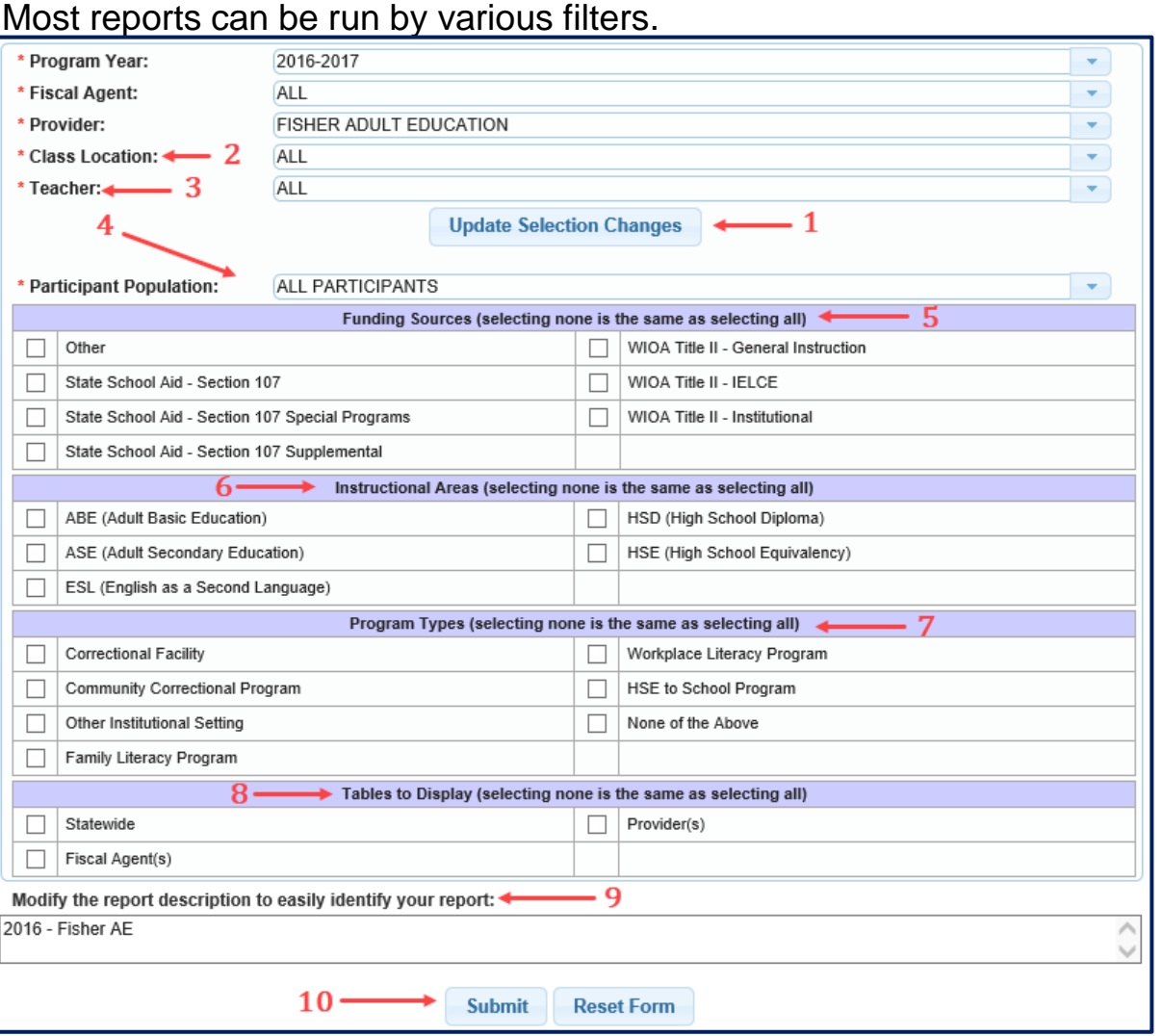

- 1. When making a change to certain filters, the Update Selection Changes button will appear. Click on this button each time it displays.
- 2. Filter the report by class locations
- 3. Filter the report by teachers
- 4. Participant Population
	- All Participants zero + hours (Reports will default to All Participants)
	- NRS Participants with 12 or more hours
	- Participants with 1 or more hours
- 5. Filter by Funding Sources
- 6. Filter by Instructional Areas
- 7. Filter by Program Types
- 8. \*Most reports will allow a display of a table for Statewide results, Fiscal Agent results, and/or Provider results.
- 9. Type in a description to easily identify the report
- 10. Click Submit. Based on statewide report usage, reports should be available within 30 minutes

#### *Notes:*

- *If no filter selections are made, that is the same as selecting All*
- *Most counting reports will display the totals for the previous 2 program years for comparison*

\*Selecting to view a Statewide table on the following reports will lead to some additional filters as shown below: Participant Characteristic, Instructional Area Characteristic, EFL Performance Snapshot, and the Participant Performance Summary Reports. If additional filtering is needed, click the box(es) to receive some additional selections. These specific filters will be based on Statewide results only.

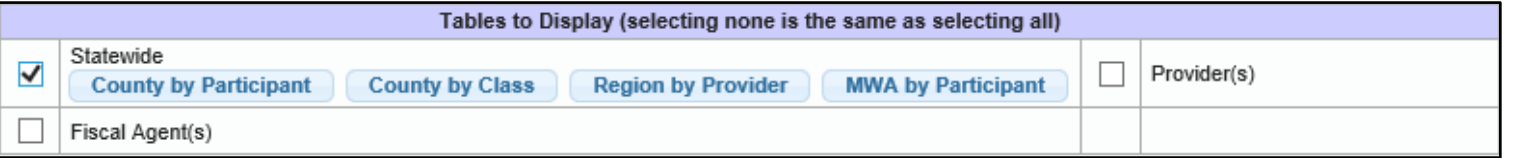

## <span id="page-2-0"></span>**Participants Characteristics**<br>
Scheduling / Viewing recommendations

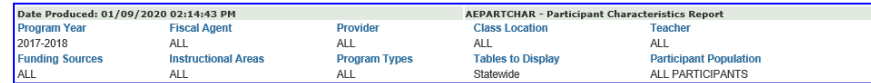

#### **PARTICIPANT CHARACTERISTICS REPORT STATEWIDE RESULTS**

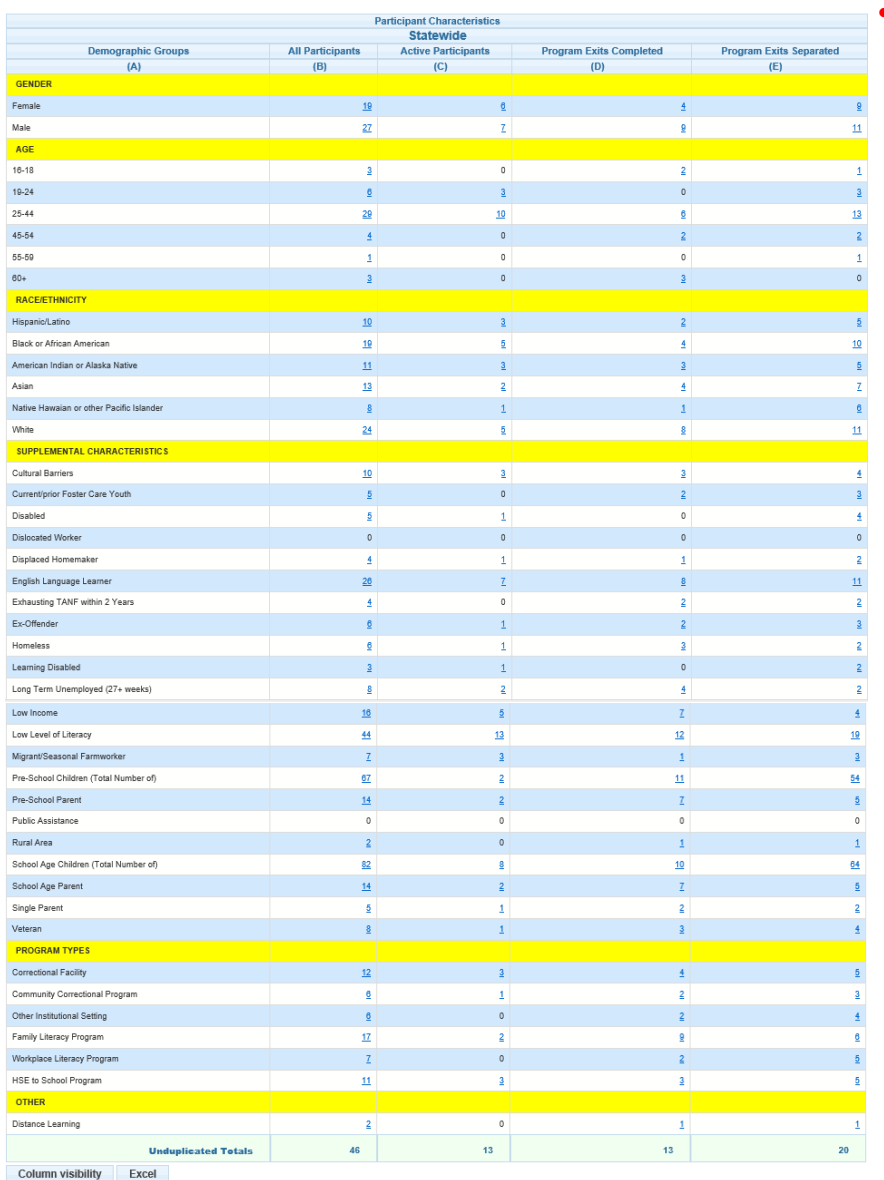

**– Monthly** 

#### Requirements:

• Based on Participant Population filter –

- $\circ$  All Participants = Active registration in the report program year
- o (NRS) Participants with 12 or more hours across program years
- o Participants with 1 or more hours across program years
- A. A list of characteristics for the Adult Education population
- B. An unduplicated count of participants active during the report year
- C. A count of participants whose Registration is currently active
- D. A count of participants who exited in the report year with an Exit Status of Completed
- E. A count of participants who exited in the report year with an Exit Status of Separated Before Completion. This includes those with a System Exit.

*Note: The previous 2 year's totals will display for comparison below the report year totals*

3

## <span id="page-3-0"></span>**Instructional Area Characteristics Scheduling / Viewing**

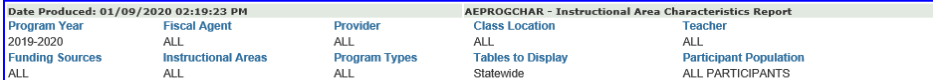

#### **INSTRUCTIONAL AREA CHARACTERISTICS REPORT STATEWIDE RESULTS**

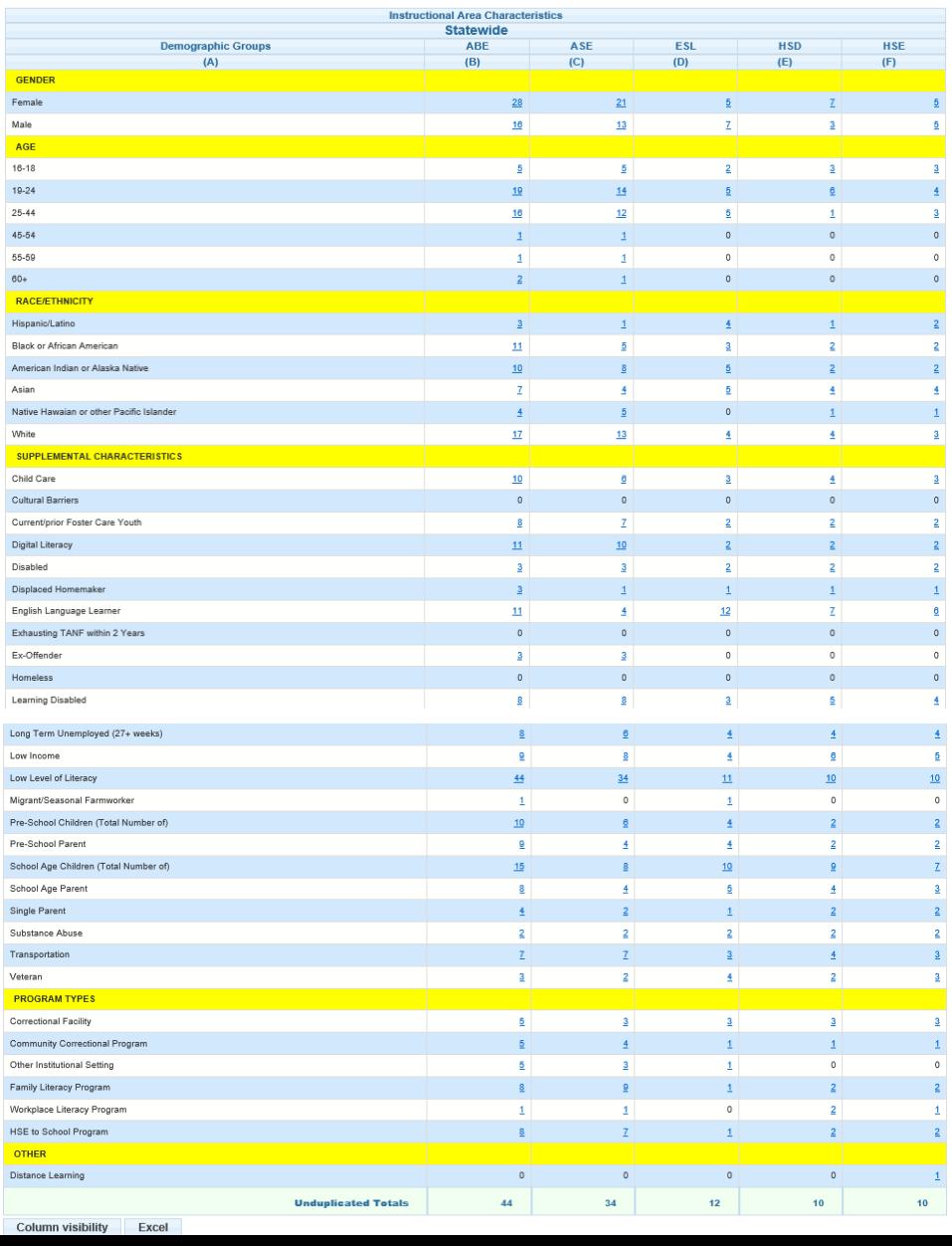

**recommendations - Monthly**

#### Requirements:

- Based on Participant Population filter
	- $\circ$  All Participants = Active registration in the report program year
	- o (NRS) Participants with 12 or more hours across program years
	- o Participants with 1 or more hours across program years
	- A. A list of characteristics for the Adult Education population
	- B. A count of participants in the ABE instructional area
	- C. A count of participants in the ASE instructional area
	- D. A count of participants in the ESL instructional area
	- E. A count of participants in the HSD instructional area
	- F. A count of participants in the HSE instructional area

4 *Note: The previous 2 year's totals will display for comparison below the report year totals*

## <span id="page-4-0"></span>**Follow Up Selection Report**

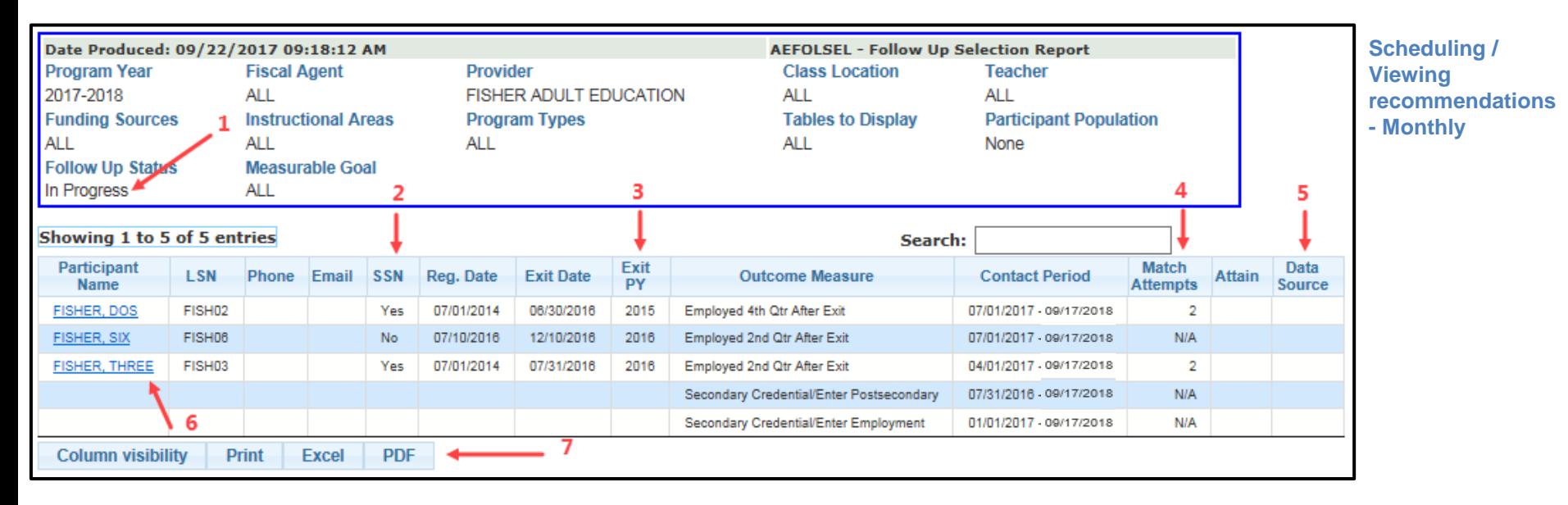

#### Requirements:

- 12 or more attendance hours across program years
- **Program Exit**
- 1. Follow Up Status defaults to 'In Progress' This will only display participants still needing follow up. The report can also be run by changing the Follow Up Status to 'Completed' or 'All'. 'Completed' will display participants whose follow up is completed. 'All' will display participants in the outcome measure regardless of attained status.
- 2. SSN A 'Yes' is displayed for participant's with a SSN. A 'No' will display if the participant does not have a SSN. If a 'No' displays, a manual Follow Up Survey is required for any employment measure. A quarterly data match will be done for participants with a SSN for employment measures. Manual surveys are required for participants without a SSN in an employment measure or for any of the educational measures regardless of a SSN.
- 3. Exit Year Program Year in which the participant exited *Note: Most outcome measures will take place one to two years after exit*
- 4. Match Attempts 'N/A' will display for all educational measures and for employment measures without a SSN. Up to 8 Data Match attempts will take place.
- 5. Data Source Displays the source completing the follow up. This field will always be blank unless the report is run using the Follow Up Status of 'Completed' or 'All'.
	- a. Data Match Follow Up was completed through the data match process
	- b. User ID A Manual Survey was completed
- 6. Clicking on the name link will navigate to the Participant's Follow Up screen
- 7. Column visibility/Excel/PDF Filtering and export options

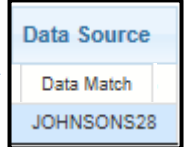

### <span id="page-5-0"></span>**Missing Data Report**

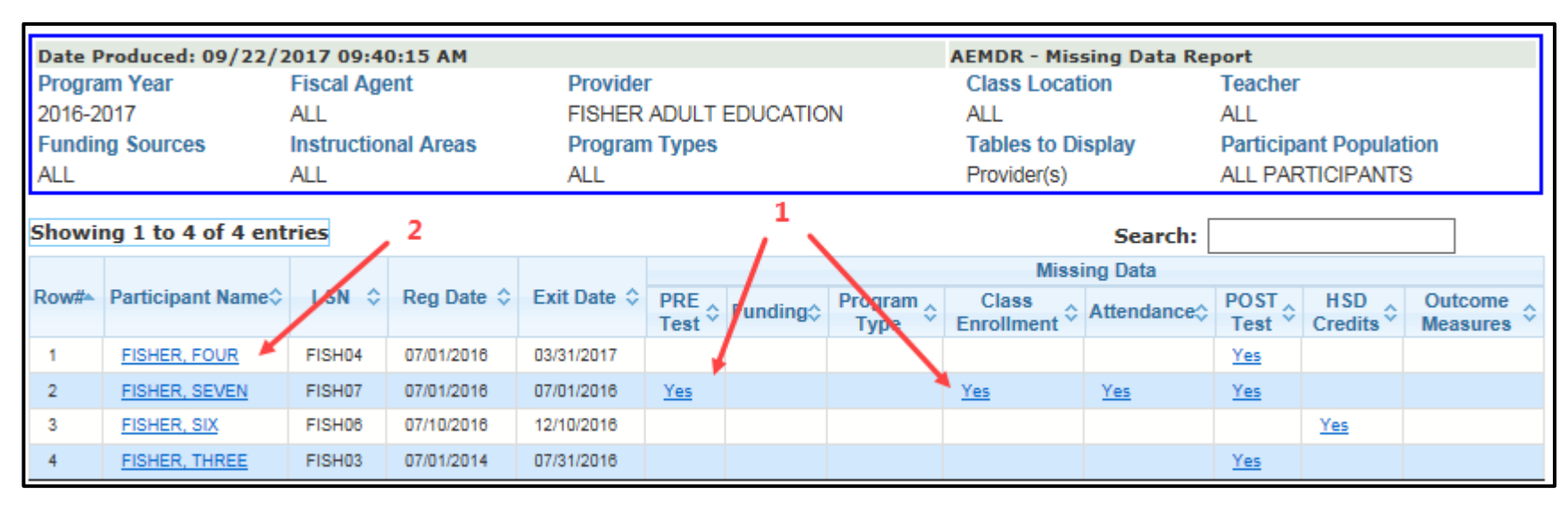

### Requirement:

• Active registration during the report program year

### **Scheduling/Viewing Recommendation – Monthly beginning in January**

- 1. A link will display where there is missing data
	- $\checkmark$  Click on the link to navigate directly to the screen needing the data
- 2. Click on the Participant Name link to navigate to the registration screen

### <span id="page-6-0"></span>**Participant Post Test Listing**

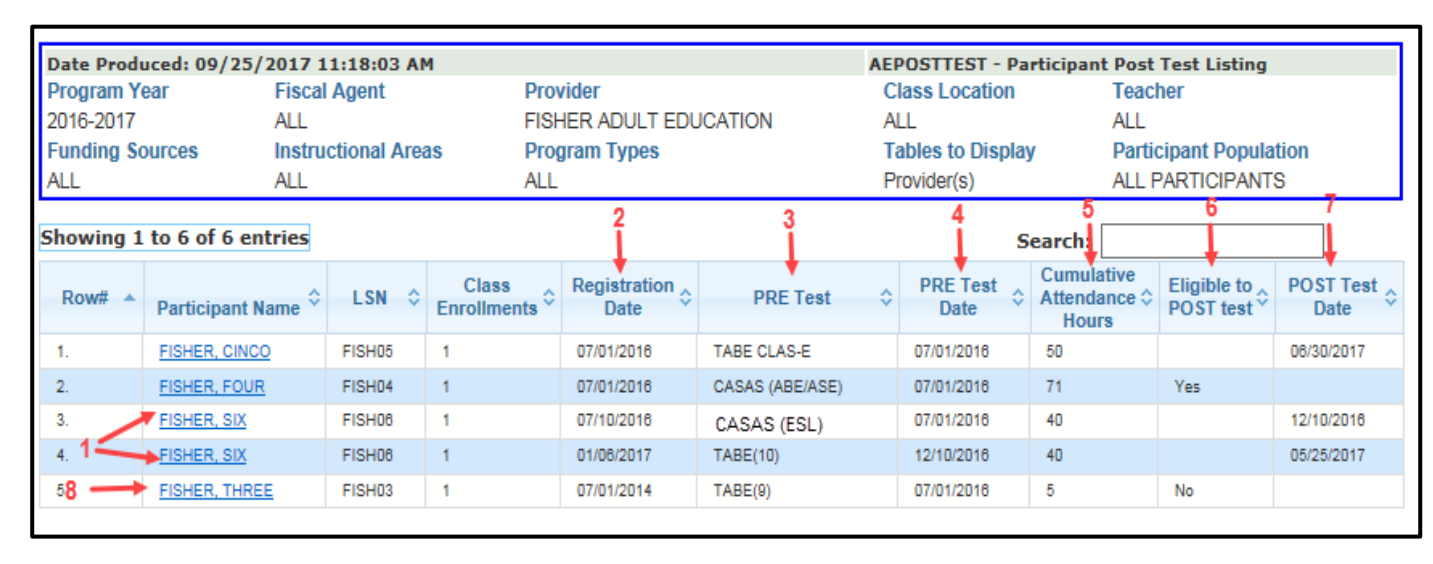

### Requirement:

**Pre-Test in the** report program year

[Return](#page-0-0)

**Scheduling/Viewing Recommendation - Monthly**

- 1. A Participant can have up to two Pre and Post-Tests per year; One in the ABE/ASE Instructional Area and one in the ESL Instructional Area. A participant will be listed twice if they have a pre-test in both instructional areas.
- 2. Registration Date: Displays the participants registration date
- 3. PRE Test: Displays the type of Pre-Test that was entered into MAERS
- 4. PRE Test Date: Displays the date of the Pre-Test
- 5. Cumulative Attendance Hours: Displays the total hours for the Participant in that specific Instructional Area
- 6. Eligible to POST test: Displays a Yes or No indicating if the Participant has enough cumulative attendance hours to Post-Test. This is determined by the Pre-Test type.
- 7. POST Test Date: If a Post-Test was already entered into the MAERS, the date will display
- 8. Clicking on the name link will navigate to the appropriate Participant screen

### <span id="page-7-0"></span>**Participant Active Enrollment**

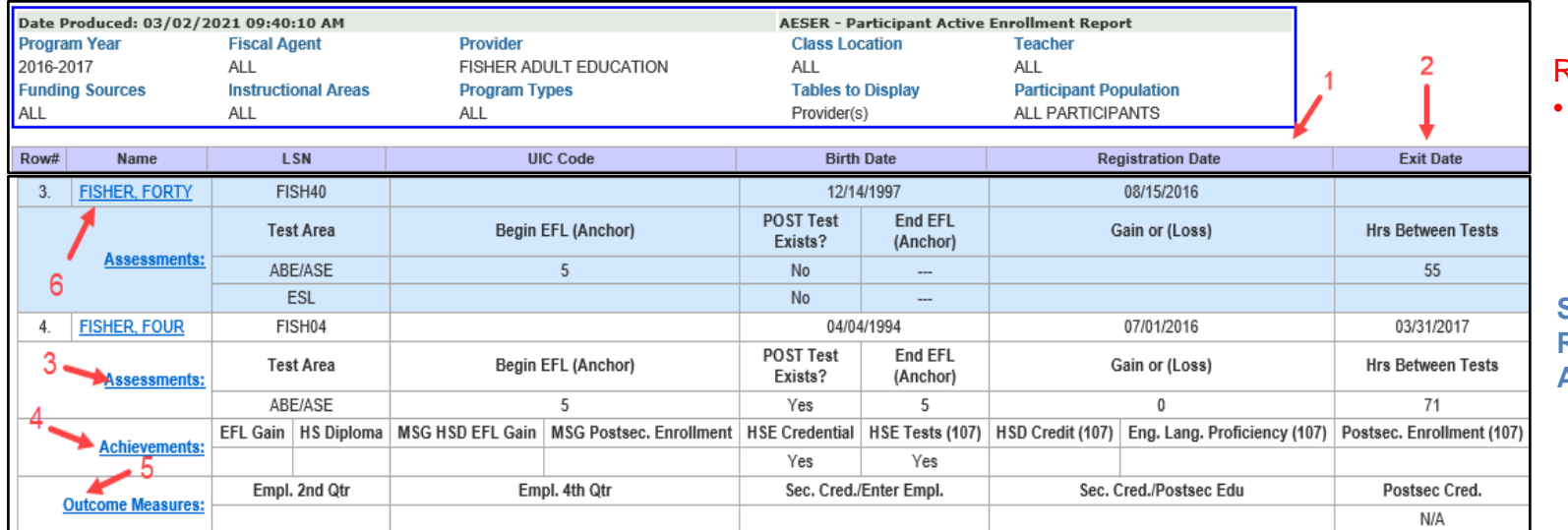

Requirement:

• Active registration during the report program year

**Scheduling/Viewing Recommendation – As Needed** 

- 1. Registration Date: Displays the participant's registration date
- 2. Exit Date: A Program Exit date will display if the Participant has been exited from the program
- 3. Assessments: Both Pre and Post-Test information will display
	- $\checkmark$  Beginning EFL in the Anchor, Ending EFL in the anchor, and if an educational gain or loss resulted
		- $\checkmark$  Post Test Exists will display a Yes or No if a post –test is present regardless if in the anchor module or not
	- $\checkmark$  Hours Between Tests indicates how many attendance hours have been entered since the Pre-Test date
	- $\checkmark$  Clicking on the Assessment link will navigate to the Assessment History screen
- *Note: If no assessment is entered, this row will not display*
- 4. Achievements: A list of all possible Measurable Skill Gains and 107 Performance Measures will display
	- $\checkmark$  A Yes will display if an achievement was attained
	- $\checkmark$  Clicking on the Achievements link will navigate to the Achievement History screen
- *Note: If no achievements have been attained, this row will not display*
- 5. Outcome Measures: A list of all possible Outcome Measures will display
	- $\checkmark$  A Yes or No will display if the follow up has been completed
	- $\checkmark$  An N/A will display if the participant doesn't require follow up on a specific Outcome Measure
	- $\checkmark$  Clicking on the Outcome Measures link will navigate to the Enter/Update Follow Up screen
- *Note: If the participant is still active, the Outcome Measures row will not display*
- 6. Clicking on the name link will navigate to the Participant's Registration screen

### <span id="page-8-0"></span>**Simple Participant Listing**

Excel

**Column visibility** 

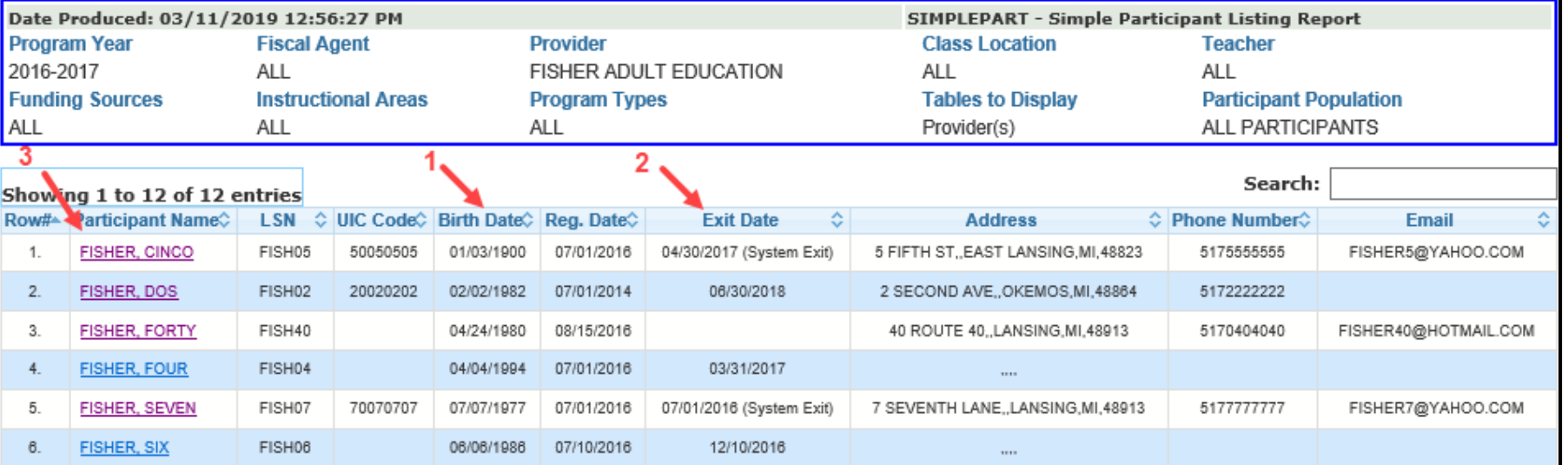

### Requirement:

• Active registration during the report program year

### **Scheduling/Viewing Recommendation - Monthly**

- 1. Registration Date: Displays the Participant's registration date
- 2. Exit Date: A Program Exit date will display if the Participant has been exited from the program

*Note: 'System Exit' will display if the Participant had no services for 90 days. The System Exit can be reversed and the record can then be updated as needed.*

3. Clicking on the name link will navigate to the Participant's Registration screen *Note: If a Participant is displaying twice, check the Registration and Exit dates to determine if the registrations should be merged so hours can be combined. Contact the MAERS helpdesk for assistance*

4. Use the Column Visibility feature to hide unneeded columns

[Return](#page-0-0)

### <span id="page-9-0"></span>**Missing Attendance By Class Report**

### Requirement:

• One or more participants must be missing attendance in a class for one or more months

### **Scheduling/Viewing Recommendation - Monthly**

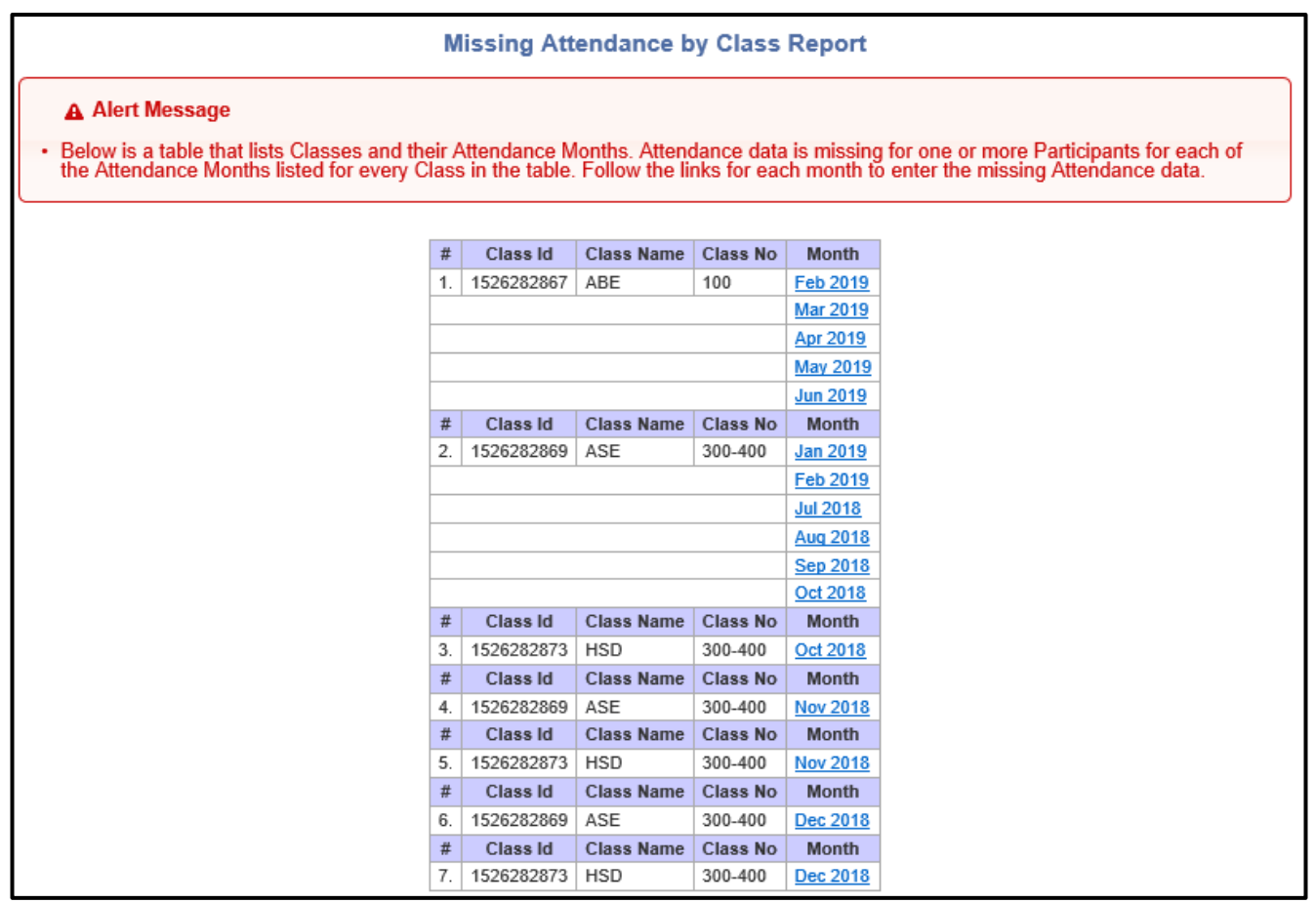

### <span id="page-10-0"></span>**Upcoming System Exit Report**

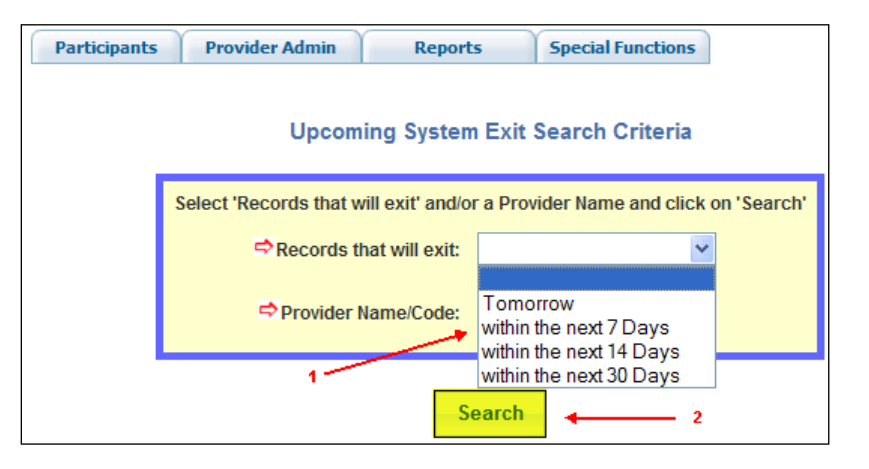

- 1. Select one of the report filters from the dropdown list
- 2. Click the *Search* button

Requirement:

• Participants who will be without services for 90 days based on the days filtered

**Scheduling/Viewing Recommendation - Monthly**

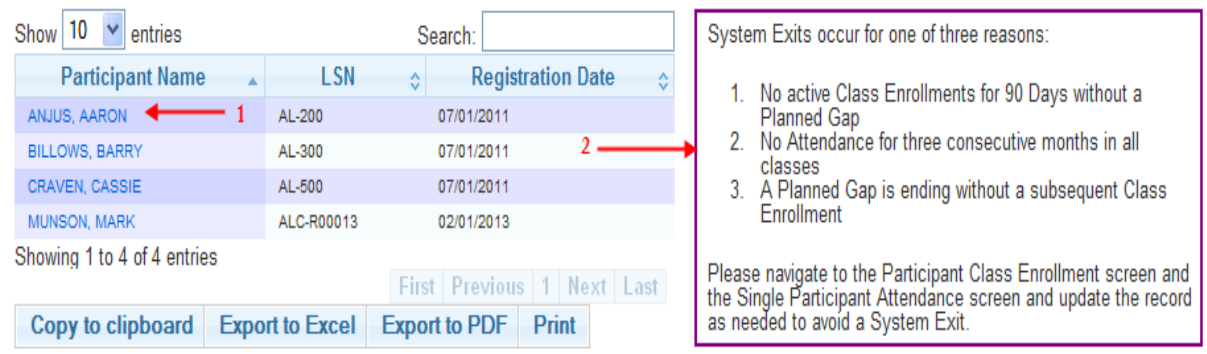

- 1. The participant's name will appear with a hyperlink. Clicking on the name link will navigate to the participant's **Registration** screen.
- 2. A reminder of the reasons a system exit can occurs will display to the right of the report. Included are instructions of which screens to update to avoid the potential system exit.

### <span id="page-11-0"></span>**Planned Gap Report**

- 1. Optional filter to search for a specific participant or group of participants. Leave blank for a full list of participants who are currently in a planned gap.
- 2. Click the *Search* button

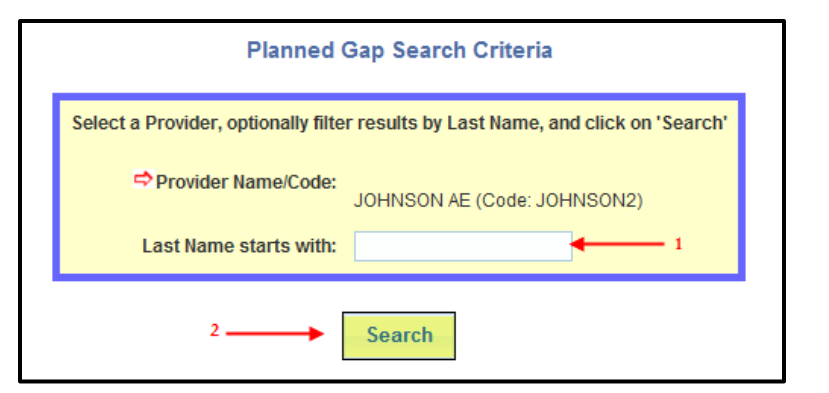

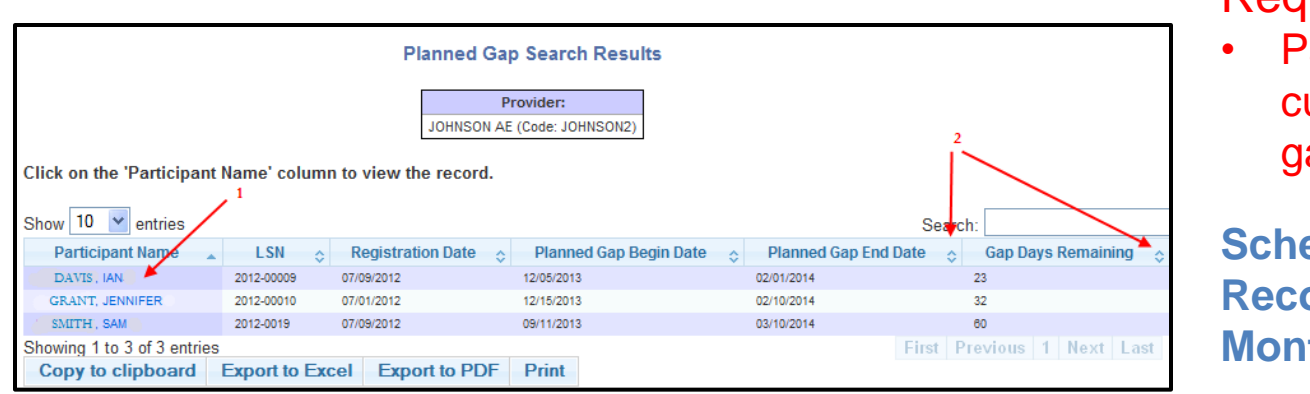

### Requirement:

• Participants who are currently in a planned gap

**Scheduling/Viewing Recommendation - Monthly**

- 1. The participant's name is a hyperlink. Clicking on the name link will navigate to the participant's **Update Planned Gap** screen.
- 2. The arrows to the right of the column name will sort the data for the entire table using the data in the column selected. Clicking on the column arrows will sort each column in alphabetical or numeric ascending or descending order. Use the sort arrows to assist in finding records whose planned gap will end soon or whose planned gap may go into the next program year.

### <span id="page-12-0"></span>**Achievements and Outcomes Report**

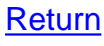

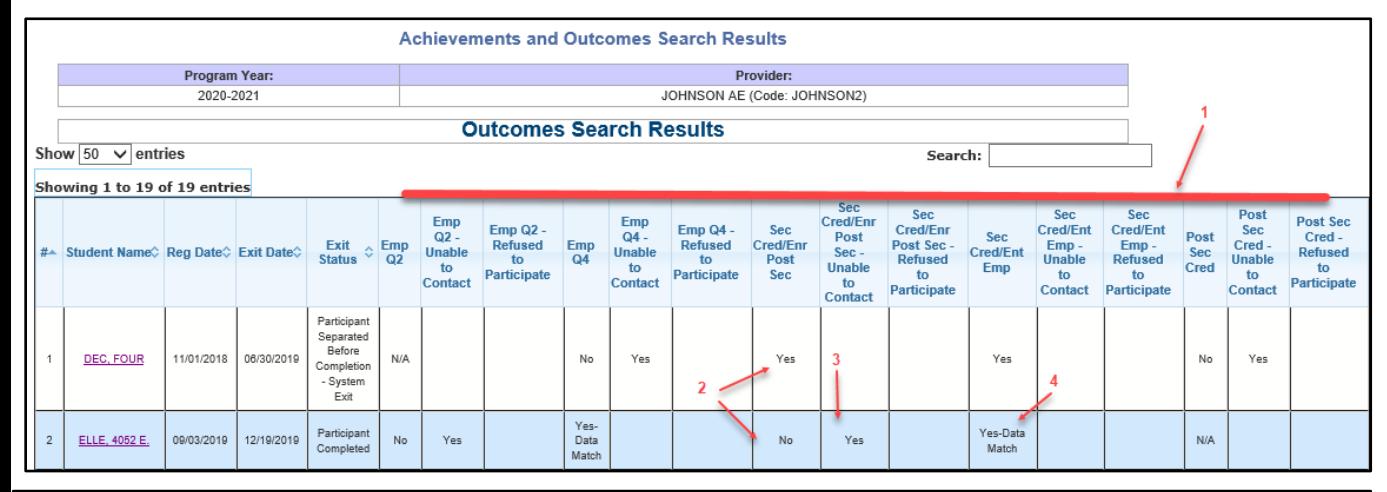

This is a participant level report broken down into follow up outcomes and yearly achievements reportable in a report program year.

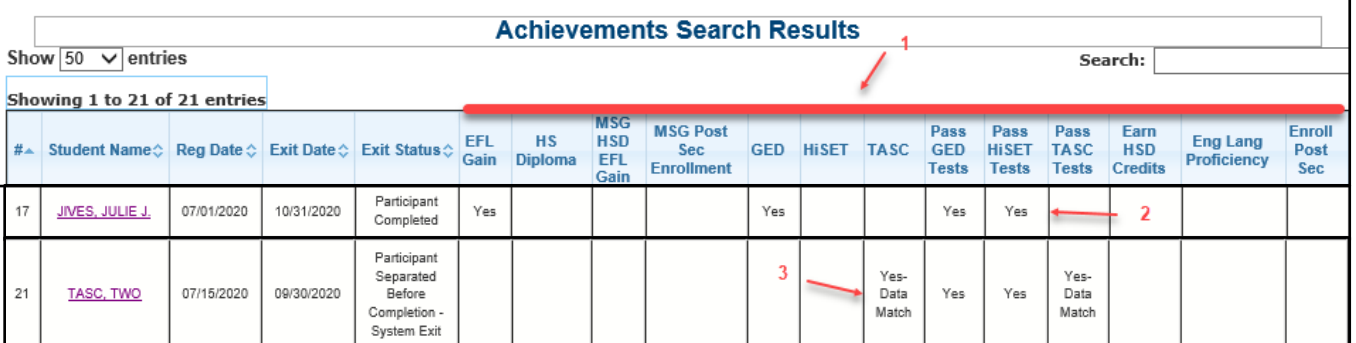

### **Outcomes Search Results** – Information pulled from the Follow Up screens

- 1. All reportable outcome measures
- 2. A Yes or No will display when a manual survey is completed
- 3. If No due to Unable to Contact or Refused to Participate, a Yes will appear under the applicable column
- 4. Yes-Data Match will display for any data matched measures

Clicking on the name link will navigate to the participant's follow up screens

**Achievements Search Results** – Information pulled from the Achievements screens

- 1. All reportable Measurable Skill Gains and State Section 107 performance measures
- 2. A Yes will display when a manual data entry is made for the measure
- 3. Yes-Data Match will display for any data matched measures

Clicking on the name link will navigate to the participant's achievement screens

### <span id="page-13-0"></span>**NRS Table 1 – Participants by EFL, Ethnicity and Sex**

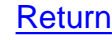

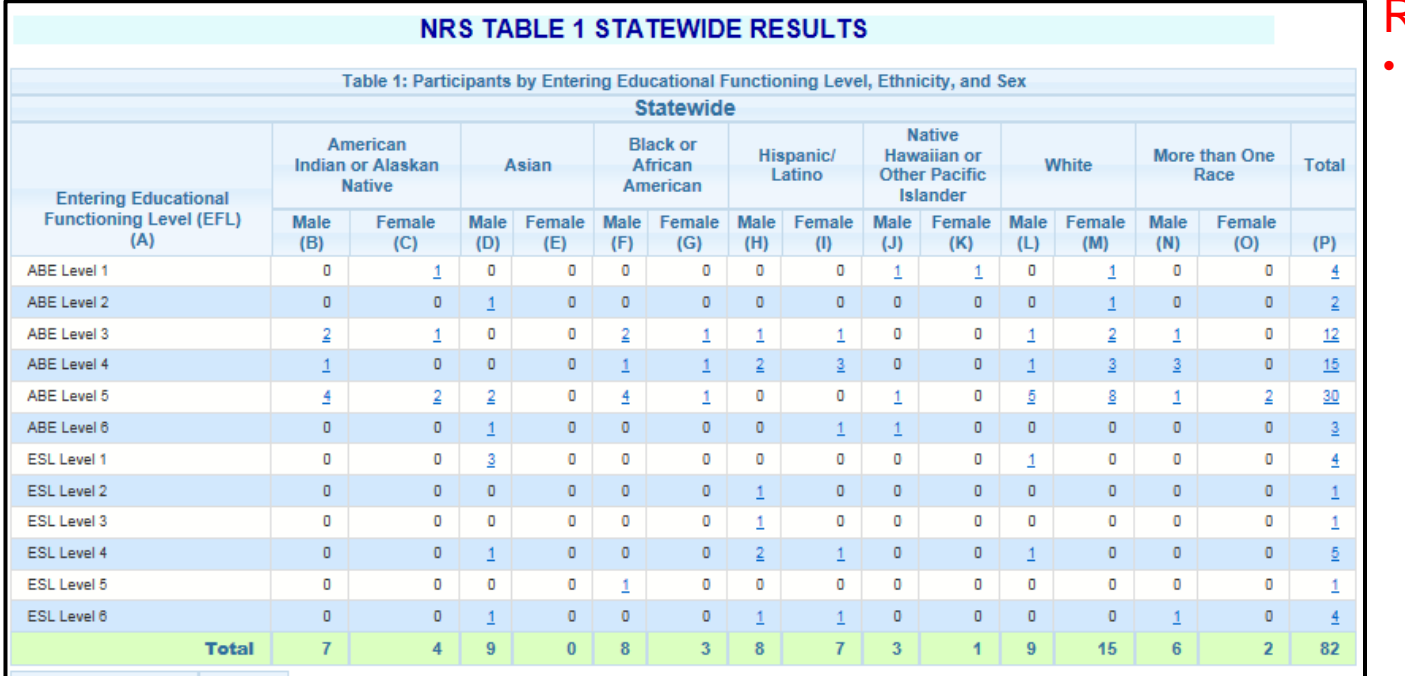

Requirements:

12 or more attendance hours across program years

- A. Beginning Educational Functioning Level
- B. O. Self reported ethnicity found from the ALP
- P. Total number of participants within the beginning EFL

- *If a Participant self-reports being 'Hispanic or Latino' and another race, the Participant will only be counted in the 'Hispanic or Latino' column. These participants will not count in any of the other race columns.*
- *If a Participant self-reports belonging to two race groups and also reports 'Hispanic or Latino' as 'No', they will only be counted in the Two or more Races column. Example – A male participant self-reports being Asian and White. The Participant will count in Column N.*

<span id="page-14-0"></span>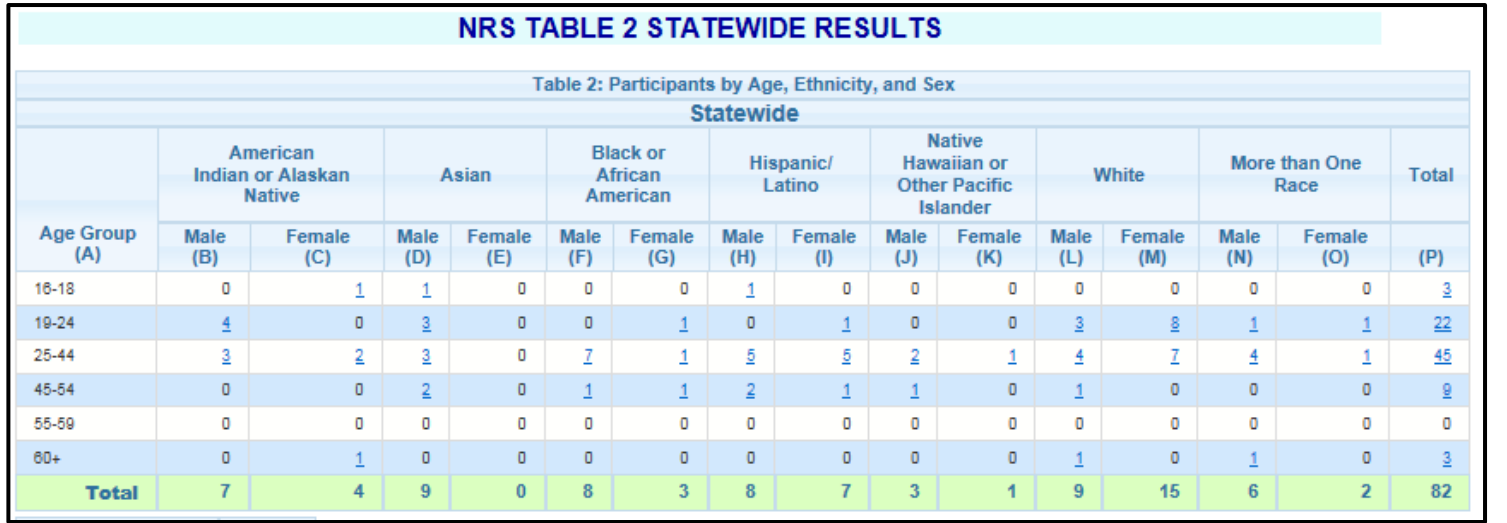

### Requirements:

[Return](#page-0-0)

12 or more attendance hours across program years

- A. Age of participant at the beginning of the Report Year
- B. O. Self reported ethnicity found from the ALP
- P. Total number of participants within the Age Group

Clicking on a number link will provide a list of participants within that row/column

*Notes:*

- *If a Participant self-reports being 'Hispanic or Latino' and another race, the Participant will only be counted in the 'Hispanic or Latino' column. These participants will not count in any of the other race columns.*
- If a Participant self-reports belonging to two race groups and also reports 'Hispanic or *Latino' as 'No', they will only be counted in the Two or more Races column. Example – A male participant self-reports being Asian and White. The Participant will count in Column N.*

## <span id="page-15-0"></span>**NRS Table 2 A – Reportable Individuals by Age, Ethnicity and Sex**

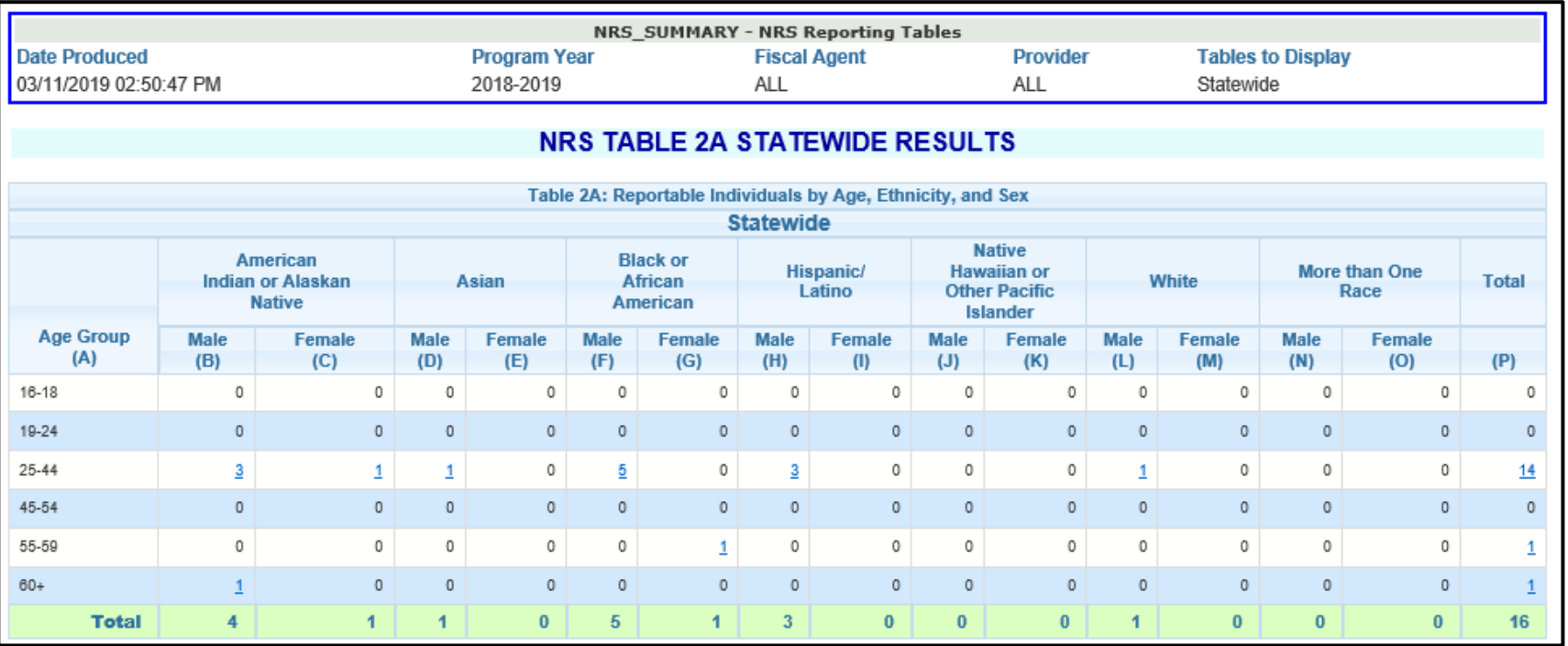

- A. Age of participant at the beginning of the Report Year
- B. O. Self reported ethnicity found from the ALP

### P. Total number of participants within the Age Group Clicking on a number link will provide a list of participants within that row/column

*Notes:*

- *If a Participant self-reports being 'Hispanic or Latino' and another race, the Participant will only be counted in the 'Hispanic or Latino' column. These participants will not count in any of the other race columns.*
- *If a Participant self-reports belonging to two race groups and also reports 'Hispanic or Latino' as 'No', they will only be counted in the Two or more Races column. Example – A male participant self-reports being Asian and White. The Participant will count in Column N.*

### Requirements:

**Participants** who have completed fewer than 12 hours in a registration

16

[Retur](#page-0-0)

### <span id="page-16-0"></span>**NRS Table 3 – Participants by Program Type and Age**

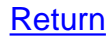

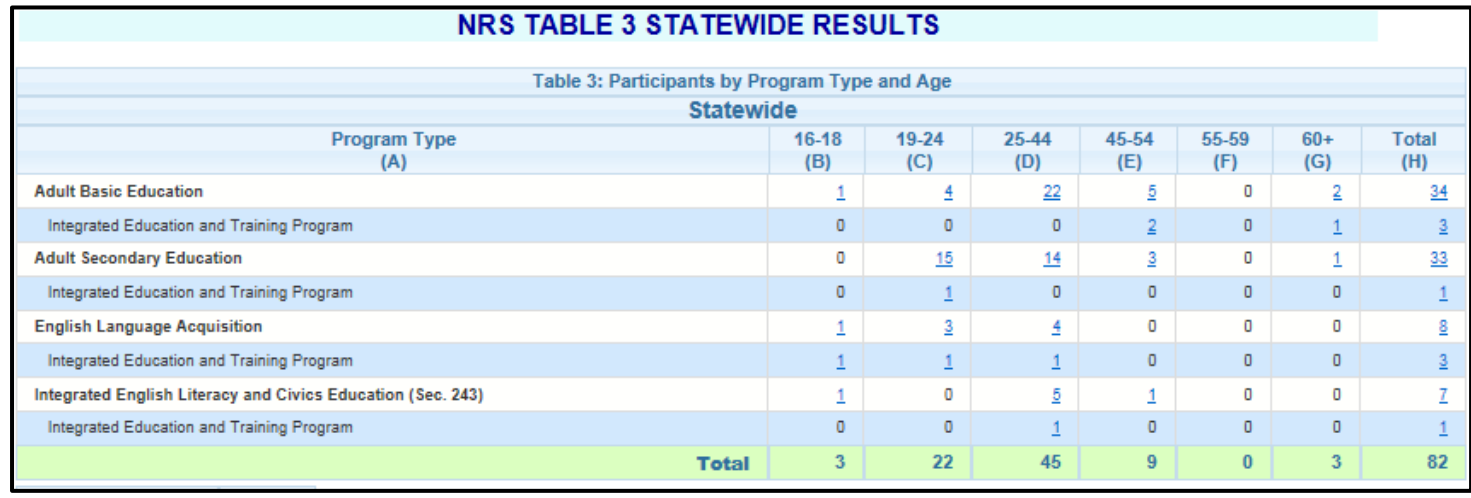

### Requirements:

12 or more attendance hours across program years

- A. Program Type is determined by beginning Educational Functional Level (EFL) from the Pre-Test
	- $\checkmark$  Adult Basic Education counts participants with beginning EFLs 1-4 from the ABE/ASE pre-test
	- ✓ Adult Secondary Education counts participants with beginning EFLs 5 and 6 from the ABE/ASE pre-test
	- ✓ English-as-a-Second Language counts participants with beginning EFLs 1- 6 from the ESL pre-test

*Notes:*

- *Integrated Education and Training Program under each Program Type is a subset of Participants within that Program who have the IET completed on the Eligibility screen*
- *If IELCE funding is selected for a Participant, they will be counted under Integrated English Literacy and Civics Education instead of English Language Acquisition*
- B. G. Counts use the participants age at registration
- H. Total number of participants by Program Type

### <span id="page-17-0"></span>**NRS Table 4 – Measurable Skill Gains by Entry Level**

*Note: NRS Table 4C is identical to NRS Table 4 however it will only provide a count for Distance Learning Participants*

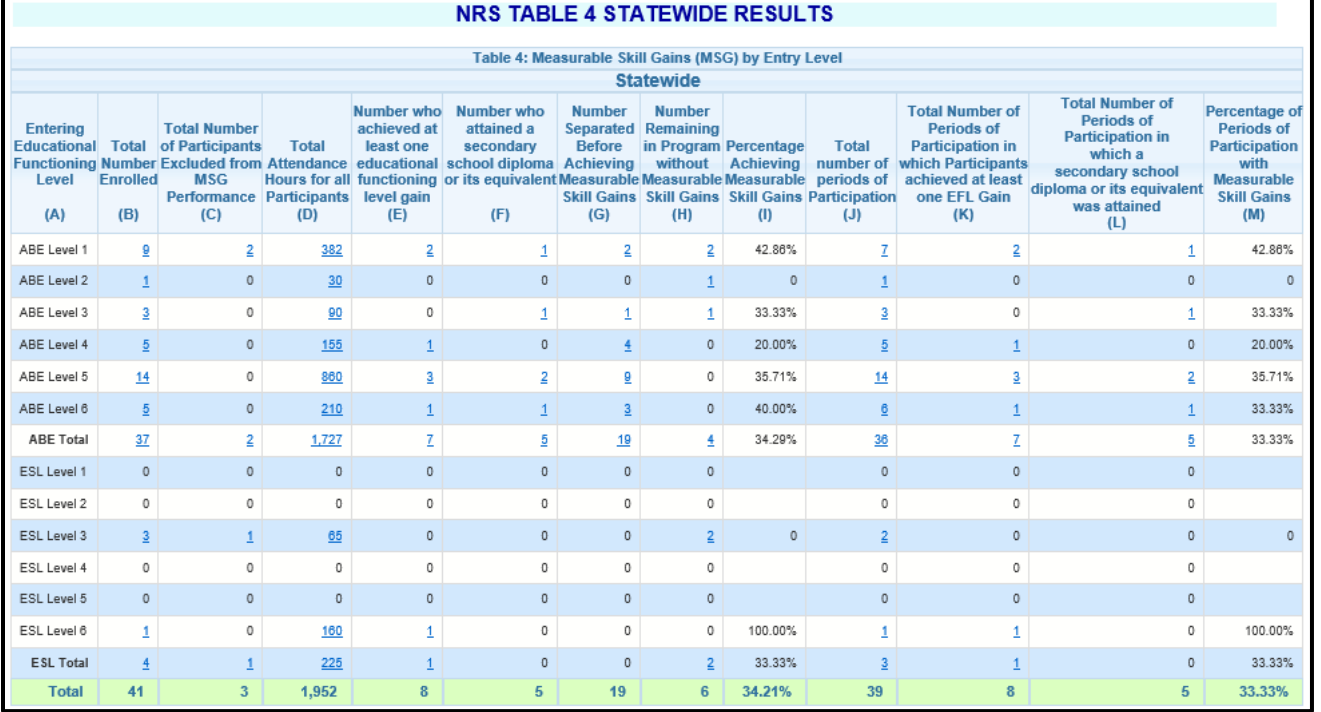

Requirements:

12 or more attendance hours across program years

A. Beginning Educational Functioning Level

B. Total number of Participant's enrolled with 12 or more attendance hours

*Note:* (*Columns C+E+F+G+H = Column B)*

C. Total number of Participant's separated due to global exclusionary reasons

D. Total attendance hours for the participants in the EFL (*Total Attendance Hours will count hours for every Period of Participation within the Report Year)*

- E. Number of participants making an EFL gain through one of the three types of Measurable Skill Gains
- F. Number of participants who attained a secondary school diploma or equivalent

*Note: A participant will not count in both E and F. The count will display in whichever was earned last between an EFL Gain and a Secondary Credential.*

- G. Number of participants who have program exited without making a Measurable Skill Gain
- H. Number of active participants who did not achieve a Measurable Skill Gain
- I. Percentage of participants achieving a Measurable Skill Gain (Column E + F/Column B)
- J. Total number of registrations with 12+ hours (Participant's may have more than one registration in the year with 12+ hours)
- *Note: Column J will be equal or higher than Column*
- *K.* Other registrations with 12+ hours that achieved a Measurable Skill Gain
- L. Number of registrations where a secondary school diploma or equivalent was attained
- M. Percentage of all registrations with 12+ hours achieving a Measurable Skill Gain (Column K/Column J)

### <span id="page-18-0"></span>**NRS Table 4 A – Educational Functioning Level Gain**

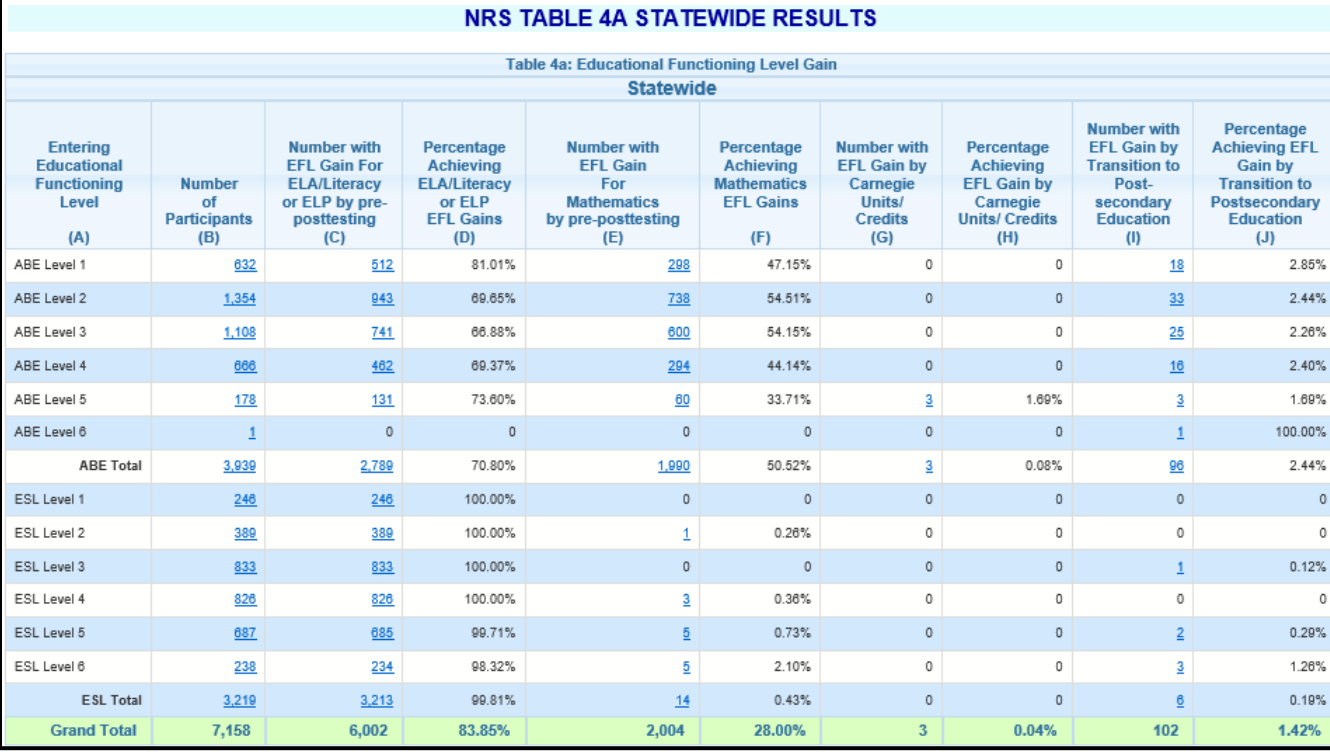

[Return](#page-0-0)

### Requirements:

12 or more attendance hours across program years

A. Beginning Educational Functioning Level

B. Total number of Participant's enrolled with 12 or more attendance hours (*Excludes those who separated due to a global exclusionary reason)*

- *Note:* (*Columns C+E+F+G+H = Column B)*
- C. Participants who made an educational gain in reading, writing, language and/or listening
- D. Percentage of participants who made an educational gain in reading, writing, language and/or listening
- E. Participants who made an educational gain in math
- F. Percentage of participants who made an educational gain in math
- G. Participants who made an educational gain through earning 50% or more toward a high school diploma
- H. Percentage of participants who made an educational gain through earning 50% or more toward a high school diploma
- I. Participants who made an educational gain by enrolling into postsecondary education on or after exiting but by June 30<sup>th</sup> of the exiting year
- J. Percentage of participants who made an educational gain by enrolling into postsecondary education on or after exiting but by June 30<sup>th</sup> of the exiting year

*Notes:* 

• *A participant can count once in each area where a gain is made (Columns C, E, G, I)*

### <span id="page-19-0"></span>**NRS Table 4B – Educational Gains and Attendance for Pre- and Post-tested Participants**

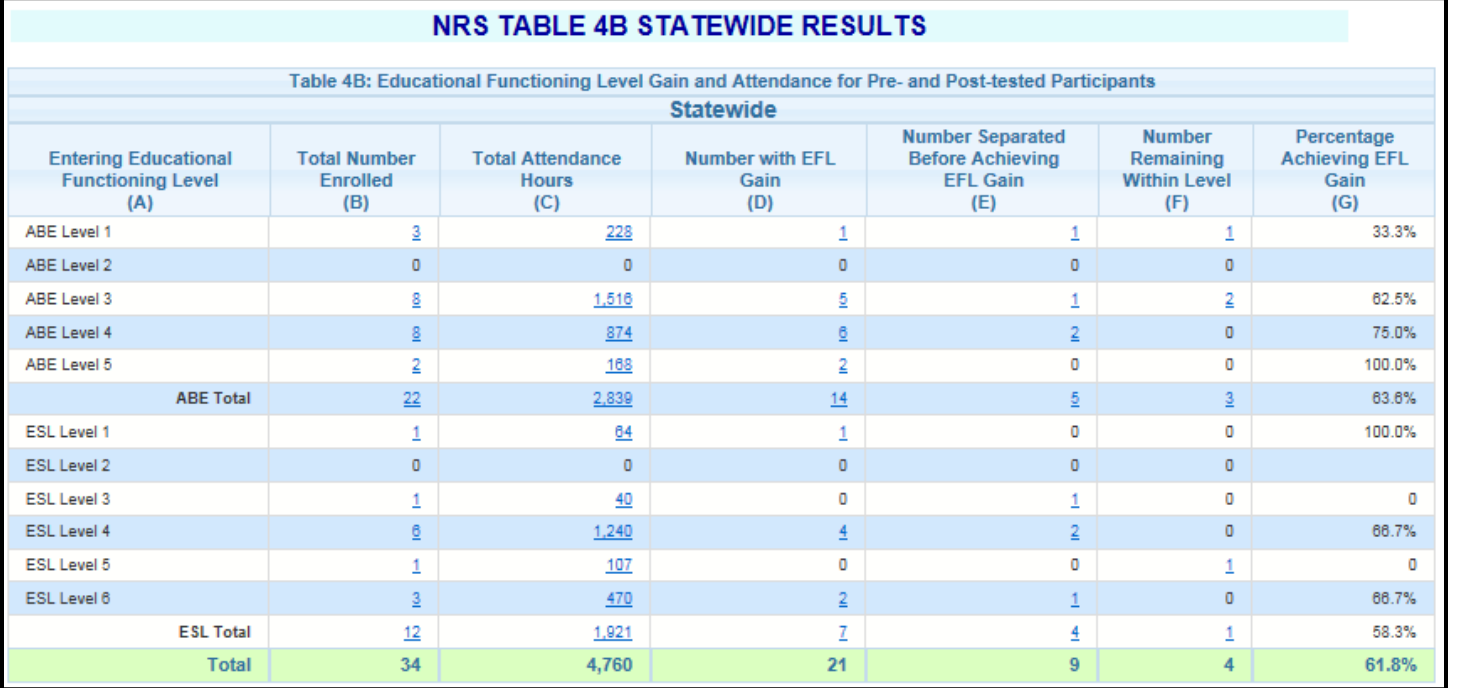

### Requirements:

- 12 or more attendance hours across program years
- Post-Test in the Report Program Year

- A. Beginning Educational Functioning Level
- B. Total number of Participant's enrolled with 12 or more attendance hours
- *Note: Excludes those who separated due to a global exclusionary reason*
- C. Total attendance hours for the participants in the EFL
- *Note: Total Attendance Hours will count hours for every Period of Participation within the Report Year*
- D. Number of participants making an EFL gain between the pre and post-test
- E. Number of participants who have exited without making an EFL Gain (no post-test or post-tested with no gain)
- F. Number of active participants who did not make an EFL Gain (no post-test or post-tested with no gain) *Note: Columns D+E+F = Column B*
- G. Percentage of participants achieving an EFL Gain between the pre and post-test (Column D/Column B)

### <span id="page-20-0"></span>**NRS Table 5 – Core Follow Up Outcome Achievement**

*Note: NRS Table 5A is identical to NRS Table 5 however it will only provide a count for Distance Learning Participants*

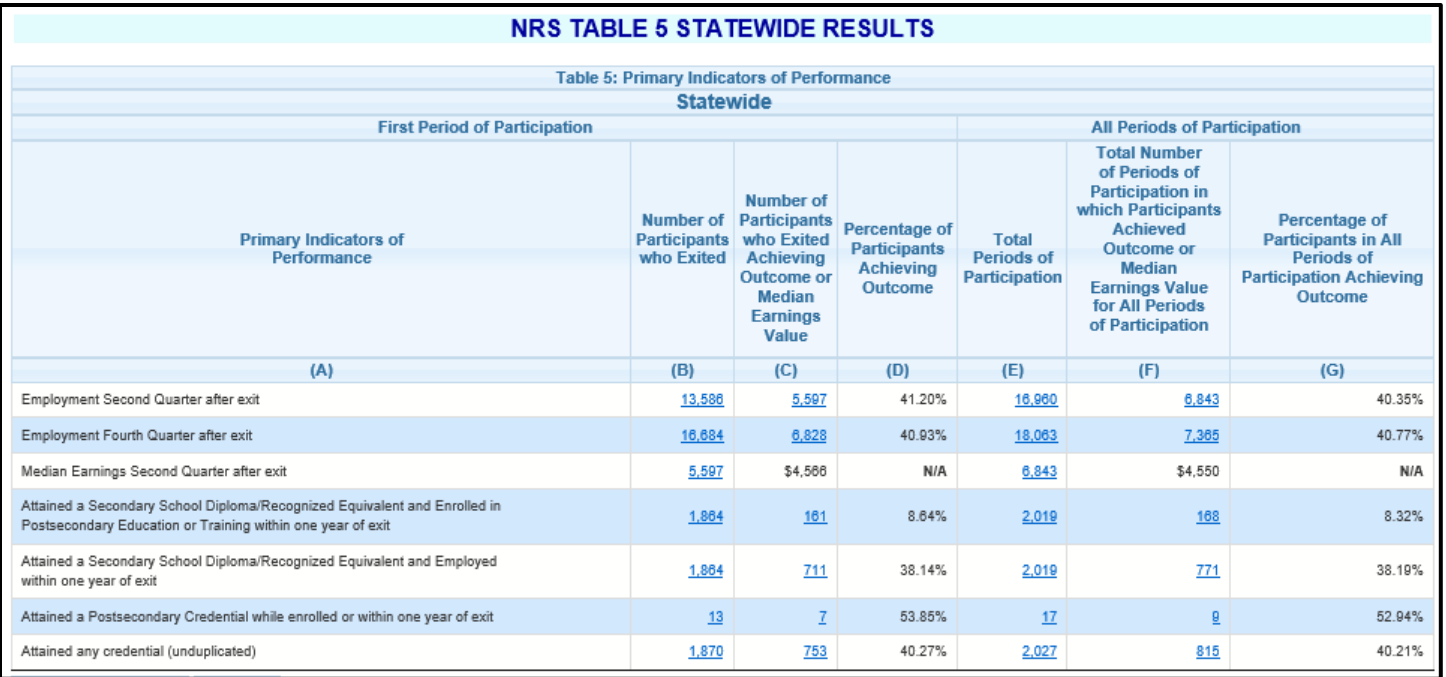

### Requirements:

- 12 or more attendance hours across program years
- Program Exit

#### A. Outcome Measures

*Note: Most Outcome Measures are on those who exited in a previous program year*

- B. Total number of participants who exited with 12+ attendance hours
- *Note: Excludes those who were still incarcerated at exit or separated due to a global exclusionary reason*
- C. Number of participants achieving the Outcome Measure
- D. Percentage of participants achieving the Outcome Measure (Column C/Column B)
- E. Total number of exited registrations with 12+ hours
- *Note: Column E will be equal or higher than Column B*
- F. Additional exited registrations with 12+ hours achieving the Outcome Measure
- G. Percentage of additional exited registrations with 12+ hours achieving the Outcome Measure (Column F/Column E)

**Median Earnings Second Quarter after exit** row – Employment Second Quarter after exit Column B will match Median Earnings Second Quarter after exit column B. Column C will the be the Median Earning Value of those who achieved the Employment Second Quarter after exit.

**Attained any credential (unduplicated)** row – Unduplicated counts of those attaining the secondary credential and entering employment, enrolling in postsecondary and/or attaining a postsecondary credential.

### <span id="page-21-0"></span>**NRS Table 6 – Participant Status and Program Registration**

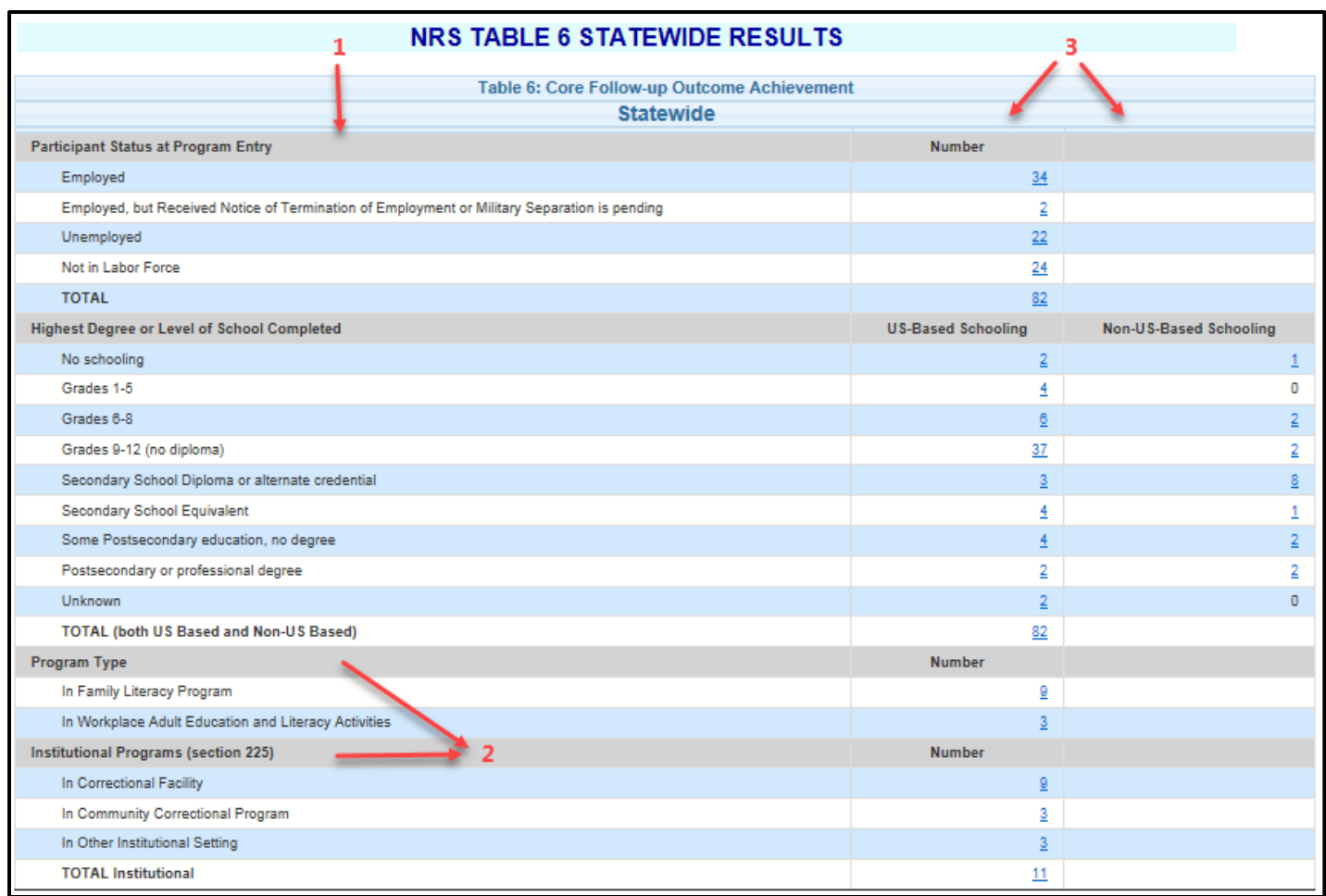

Requirements: • 12 or more attendance hours across program years

- 1. Status at Entry Characteristics
- 2. Program Types in the report year
- 3. Number of unduplicated participants with the characteristic

### <span id="page-22-0"></span>**NRS Table 7 – Professional Staff Counts**

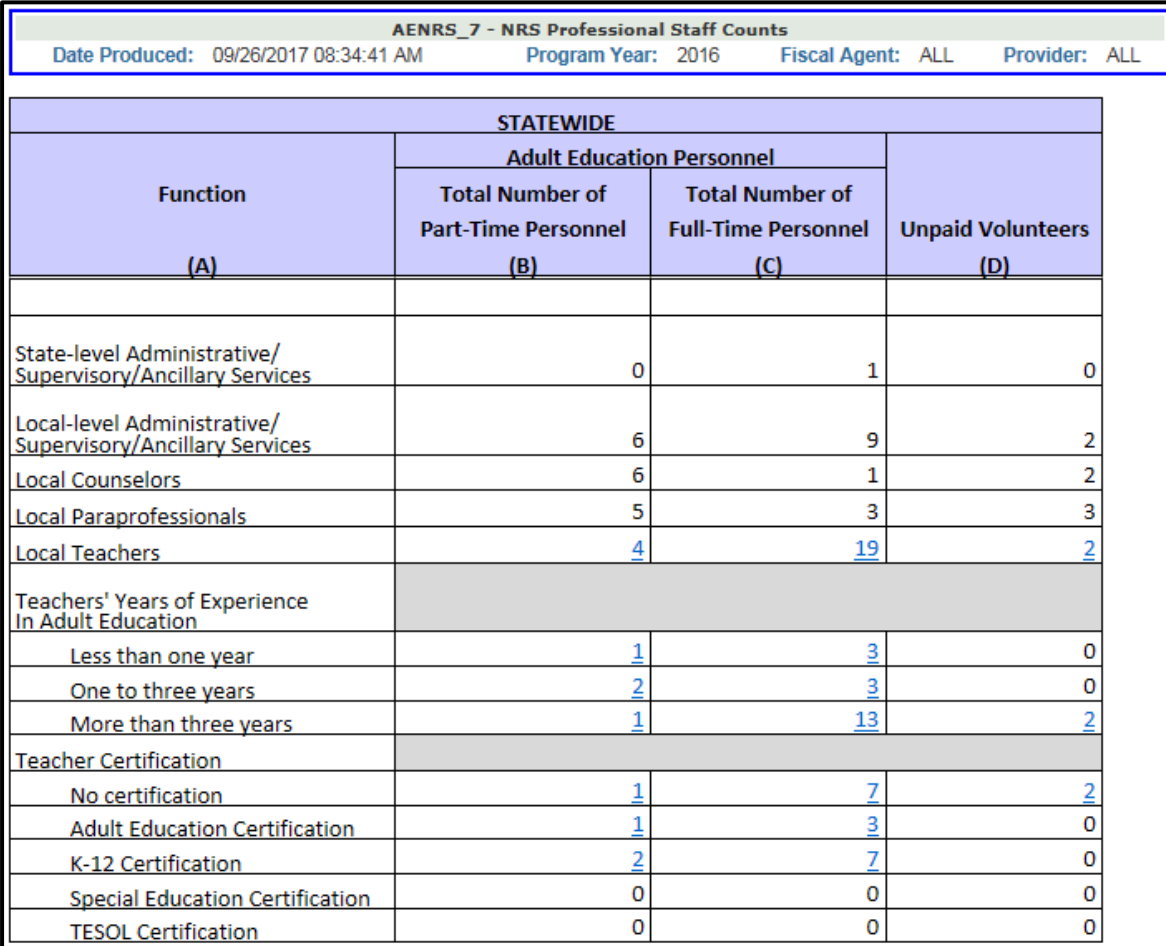

Clicking on a number link will provide a list of Teachers within that row/column

*Notes:*

- *Staff counts are collected on the NRS Staff table that begins displaying on September 14th each program year. This screen will display to the first staff person who logs into MAERS on or after this date. Provider and Fiscal Agent Staff are presented with their own data entry screens. If your agency is both the Fiscal Agent and sole Service Provider (not a consortium), please enter your staff counts on the Provider screen and enter zeros on the Fiscal Agent Staff screen.*
- *Teacher counts pull from the MAERS Instructor screens*

### <span id="page-23-0"></span>**NRS Table 8 – Outcomes for Adults in Family Literacy Programs**

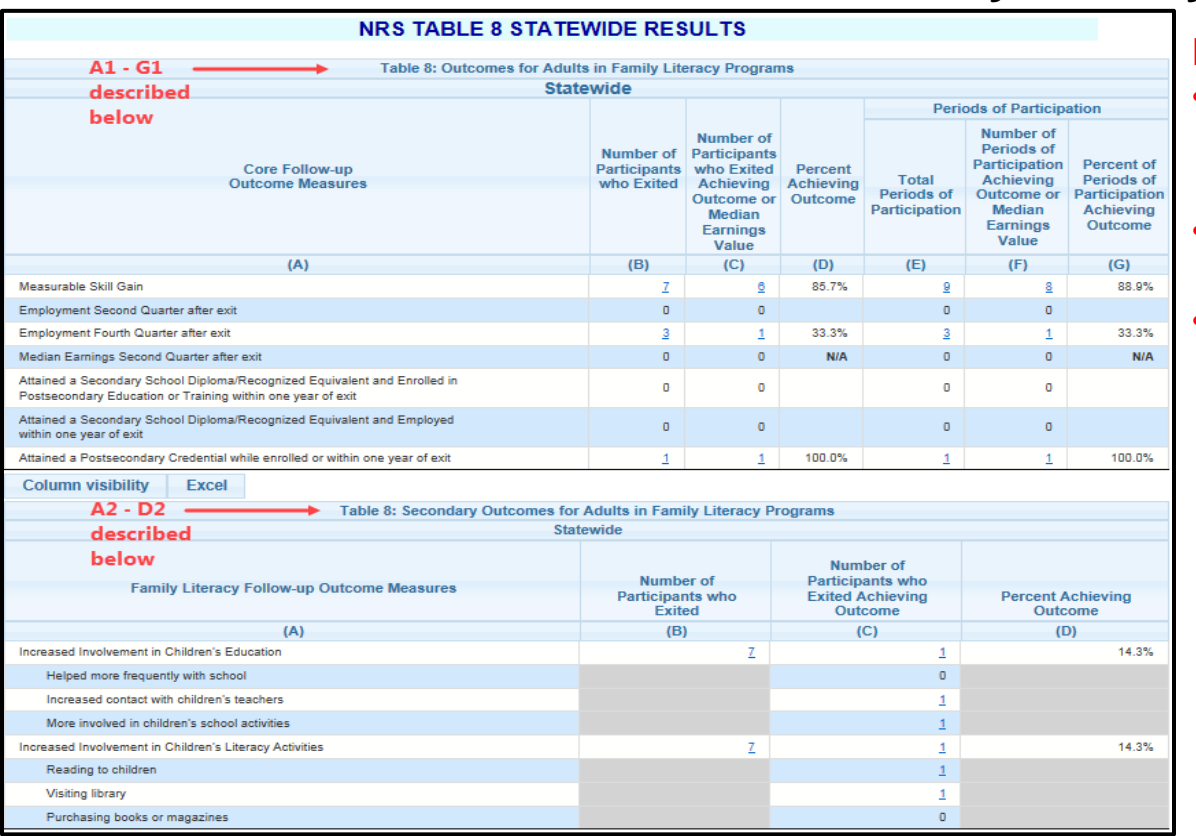

#### Requirements:

- Participants with the Family Literacy program type selected in the report program year
- 12 or more attendance hours across program years
- Program Exited for the Outcome Measure rows and the Secondary **Outcomes**

- A1. Measurable Skill Gain row Achievements of a Measurable Skill Gain in the report year Outcome Measures rows – Attainments of Outcome Measures *Note: Most Outcome Measures are on those who exited in a previous program year*
- B1. Measurable Skill Gain row Total number of Family Literacy participants enrolled with 12+ attendance hours for both active and exited in report year Outcome Measures rows – Total number of Family Literacy participants who exited with 12+ attendance hours *Note: Excludes those who were still incarcerated at exit or separated due to a global exclusionary reason*
- C1. Measurable Skill Gain row Number of Family Literacy participants who made a Measurable Skill Gain Outcome Measures rows – Number of Family Literacy participants achieving the Outcome Measure
- D1. Percentage of Family Literacy participants achieving a Measurable Skill Gain/Outcome Measure
- E1. Total number of Family Literacy registrations with 12+ hours
- F1. All registrations with 12+ hours achieving a Measurable Skill Gain/Outcome Measure
- G1. Percentage of all registrations with 12+ hours achieving a Measureable Skill Gain/Outcome Measure
- A2. Family Literacy additional Outcome Measures
- B2. Total number of Family Literacy participants who exited during the report year
- C2. Number of those achieving one or more of the additional Family Literacy Outcome Measures
- D2. Percentage of Family Literacy participants achieving the additional Family Literacy Outcome Measures

[Return](#page-0-0)

#### <span id="page-24-0"></span>**NRS Table 9 – Outcome Achievement for Participants in Integrated English Literacy and Civics Education**

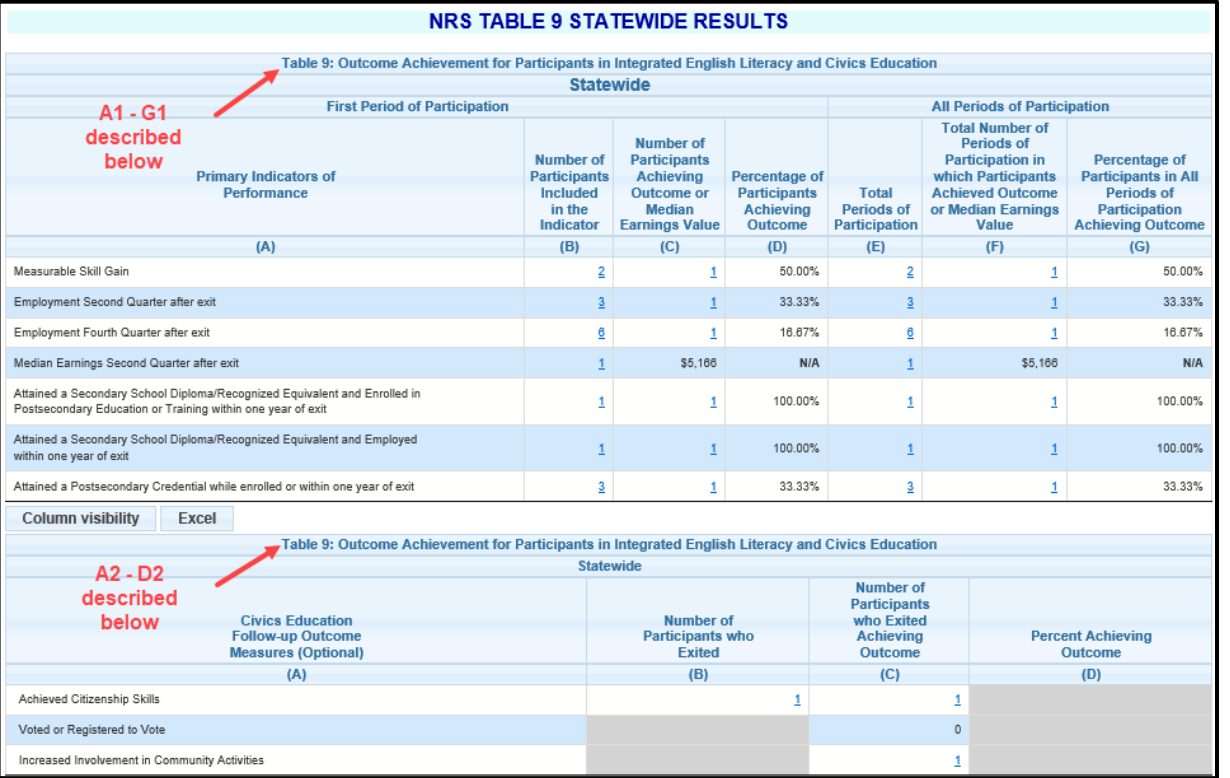

### Requirements:

- Participants with the IELCE funding selected in the report program year
- 12 or more attendance hours across program years
- Program Exited for the Outcome Measure rows and the Civic Education Outcomes

- A1. Measurable Skill Gain row Achievements of a Measurable Skill Gain in the report year Outcome Measures rows – Attainments of Outcome Measures *Note: Most Outcome Measures are on those who exited in a previous program year*
- B1. Measurable Skill Gain row Total number of IELCE funded participants enrolled with 12+ attendance hours for both active and exited in report year Outcome Measures rows – Total number of IELCE funded participants who exited with 12+ attendance hours *Note: Excludes those who were still incarcerated at exit or separated due to a global exclusionary reason*
- C1. Measurable Skill Gain row Number of IELCE funded participants who made a Measurable Skill Gain Outcome Measures rows – Number of IELCE funded participants achieving the Outcome Measure
- D1. Percentage of IELCE funded participants achieving a Measurable Skill Gain/Outcome Measure
- E1. Total number of IECLE funded registrations with 12+ hours
- F1. All registrations with 12+ hours achieving a Measurable Skill Gain/Outcome Measure
- G1. Percentage of all registrations with 12+ hours achieving a Measureable Skill Gain/Outcome Measure
- A2. IELCE additional Outcome Measures
- B2. Total number of IELCE funded participants who exited during the report year
- C2. Number of those achieving one or more of the additional IELCE Outcome Measures
- D2. Percentage of IELCE funded participants achieving the additional IELCE Outcome Measures

[Return](#page-0-0)

### <span id="page-25-0"></span>**NRS Table 10 – Outcomes for Adults in Correctional Education Programs**

[Return](#page-0-0)

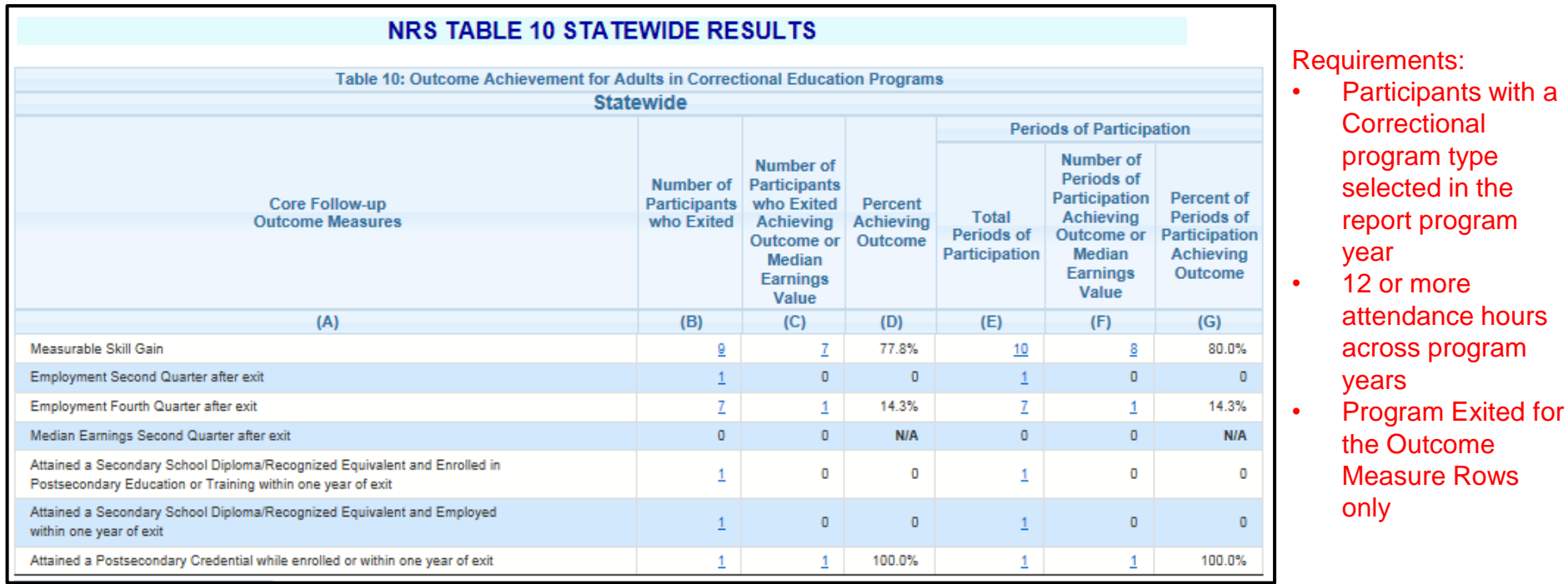

A. Measurable Skill Gain row – Achievements of a Measurable Skill Gain in the report year Outcome Measures rows – Attainments of Outcome Measures

*Note: Most Outcome Measures are on those who exited in a previous program year*

B. Measurable Skill Gain row – Total number of Correctional Education participants enrolled with 12+ hours for both active and exited in report year

Outcome Measures rows – Total number of Correctional Education participants who exited with 12+ attendance hours *Note: Excludes those who were still incarcerated at exit or separated due to a global exclusionary reason*

- C. Measurable Skill Gain row Number of Correctional Education participants who made a Measurable Skill Gain Outcome Measures rows – Number of Correctional Education participants achieving the Outcome Measure
- D. Percentage of Correctional Education participants achieving a Measurable Skill Gain/Outcome Measure
- E. Total number of Correctional Education registrations with 12+ hours
- F. All registrations with 12+ hours achieving a Measurable Skill Gain/Outcome Measure
- G. Percentage of all registrations with 12+ hours achieving a Measureable Skill Gain/Outcome Measure

#### <span id="page-26-0"></span>**NRS Table 11 – Outcome Achievement for Participants in Integrated Education and Training Programs**

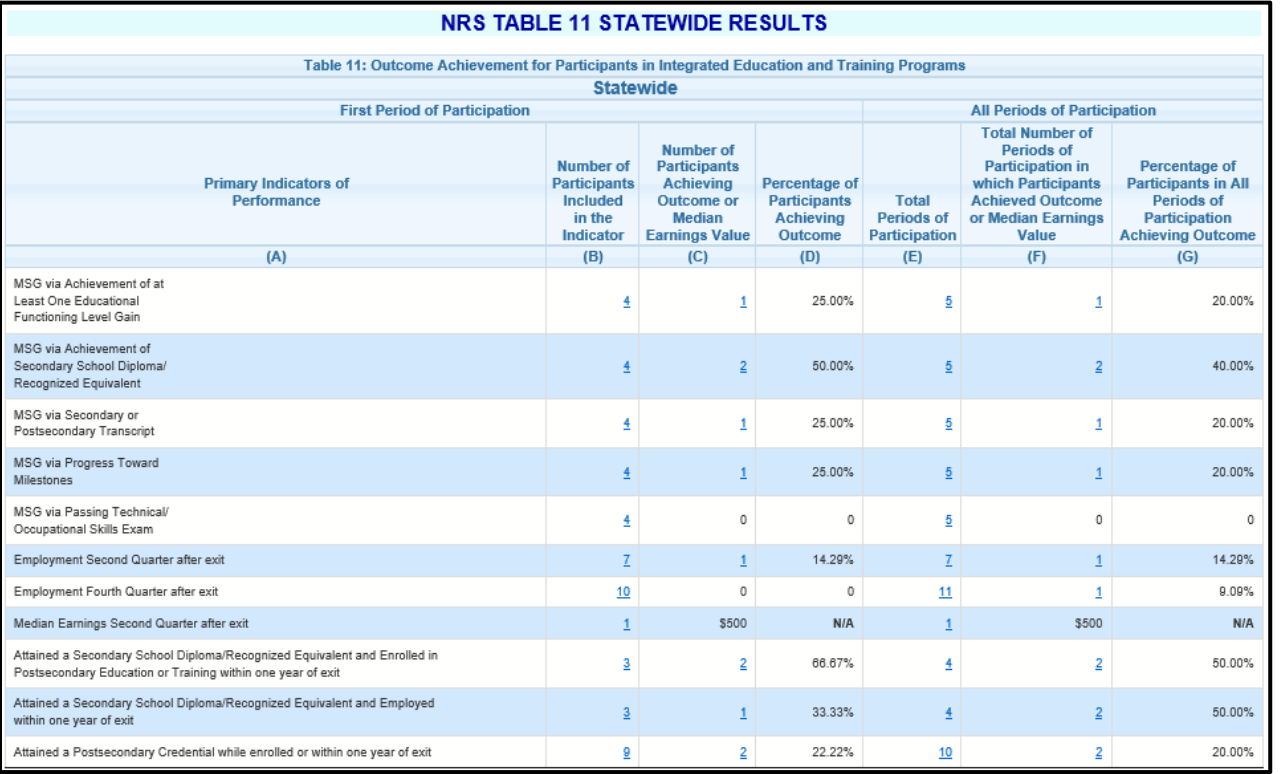

[Return](#page-0-0)

#### Requirements:

- Participants in an IET program selected in the report program year
- 12 or more attendance hours across program years

- A. Measurable Skill Gain row Achievements of a Measurable Skill Gain in the report year Outcome Measures rows – Attainments of Outcome Measures *Note: Most Outcome Measures are on those who exited in a previous program year*
- B. Measurable Skill Gain row Total number of IET participants enrolled with 12+ attendance hours for both active and exited in report year Outcome Measures rows – Total number of IET participants who exited with 12+ attendance hours *Note: Excludes those who were still incarcerated at exit or separated due to a global exclusionary reason*
- C. Measurable Skill Gain row Number of IET participants who made a Measurable Skill Gain Outcome Measures rows – Number of IET participants achieving the Outcome Measure
- D. Percentage of IET participants achieving a Measurable Skill Gain/Outcome Measure
- E. Total number of IET registrations with 12+ hours
- F. All registrations with 12+ hours achieving a Measurable Skill Gain/Outcome Measure
- G. Percentage of all registrations with 12+ hours achieving a Measureable Skill Gain/Outcome Measure

### <span id="page-27-0"></span>**Assessment Analysis**

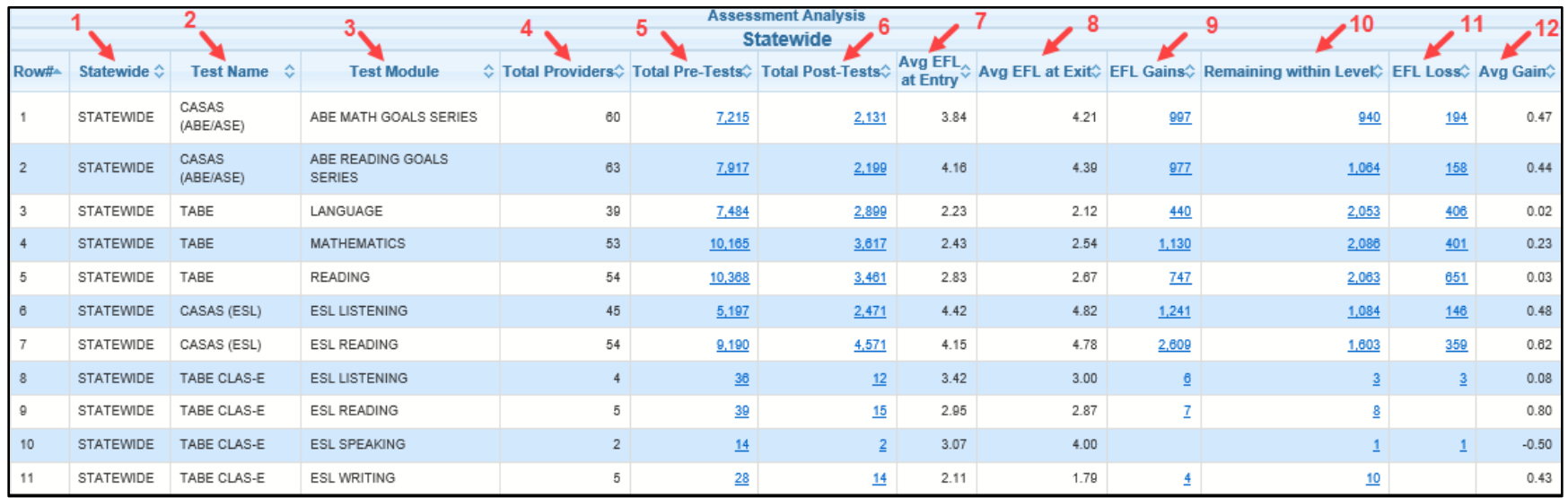

- 1. Report can be run with Statewide, Fiscal Agent, and/or Provider level assessment analysis
- 2. Test Type ABE/ASE test types will be listed first followed by ESL test types
- 3. Subject of the specified test test type
- 4. Total providers utilizing the test type and module
- 5. Total Pre-Tests for the program year within the test type subject
- 6. Total Post-Tests for the program year within the test type subject
- 7. Average Educational Functioning Level of the pre-tests at entry within the test type subject
- 8. Average Educational Functioning Level of the post-tests within the test type subject
- 9. Total Educational Functioning Level gains within the subject between the pre and post-tests
- 10. Total tests within the subject that stayed in the same Educational Functioning Level between the pre and post-tests
- 11. Total Educational Functioning Level losses within the subject between the pre and post-tests
- 12. Average Educational Functioning Level gain for the subject of that test type
- Clicking on a number link will provide a list of participants within that row/column

*Note: The previous 2 year's totals will display for comparison below the report year totals*

### <span id="page-28-0"></span>**Performance Report**

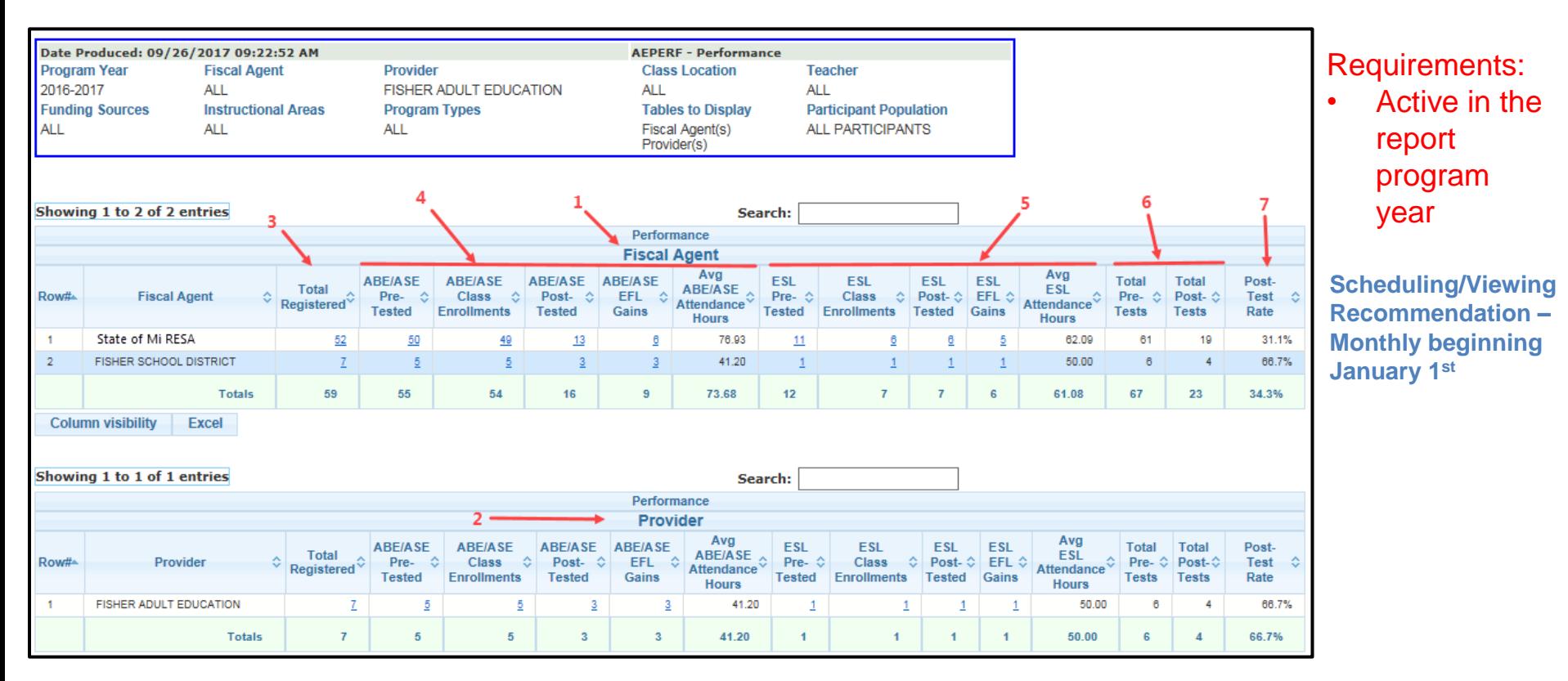

- 1. A Fiscal Agent table will display if the filter is requested. If the report is run by the Provider, as in the above screen shot, the report will list every Fiscal Agent who funded the Provider.
- 2. A Provider table will display if the filter is requested. If the report is run by a Fiscal Agent, the report will list every Provider funded by the Fiscal Agent.
- 3. Total number of active registrations during the report year

*Note: If a participant funded by multiple Fiscal Agents, they will be in each Fiscal Agent count*

- 4. Counts of ABE/ASE assessments, class enrollments, pre to post-test EFL gains and average attendance hours
- 5. Counts of ESL assessments, class enrollments, pre to post-test EFL gains and average attendance hours

*Note: If a participant is in both the ABE/ASE and ESL instructional areas, the participant will be counted in all applicable columns* 

- 6. Total ABE/ASE and ESL assessment counts
- 7. Computed post-test rate

*Notes:* 

- *Michigan has a 65% post-test rate requirement*
- *The previous 2 year's totals will display for comparison below the report year totals*

### <span id="page-29-0"></span>**EFL Performance Snapshot**

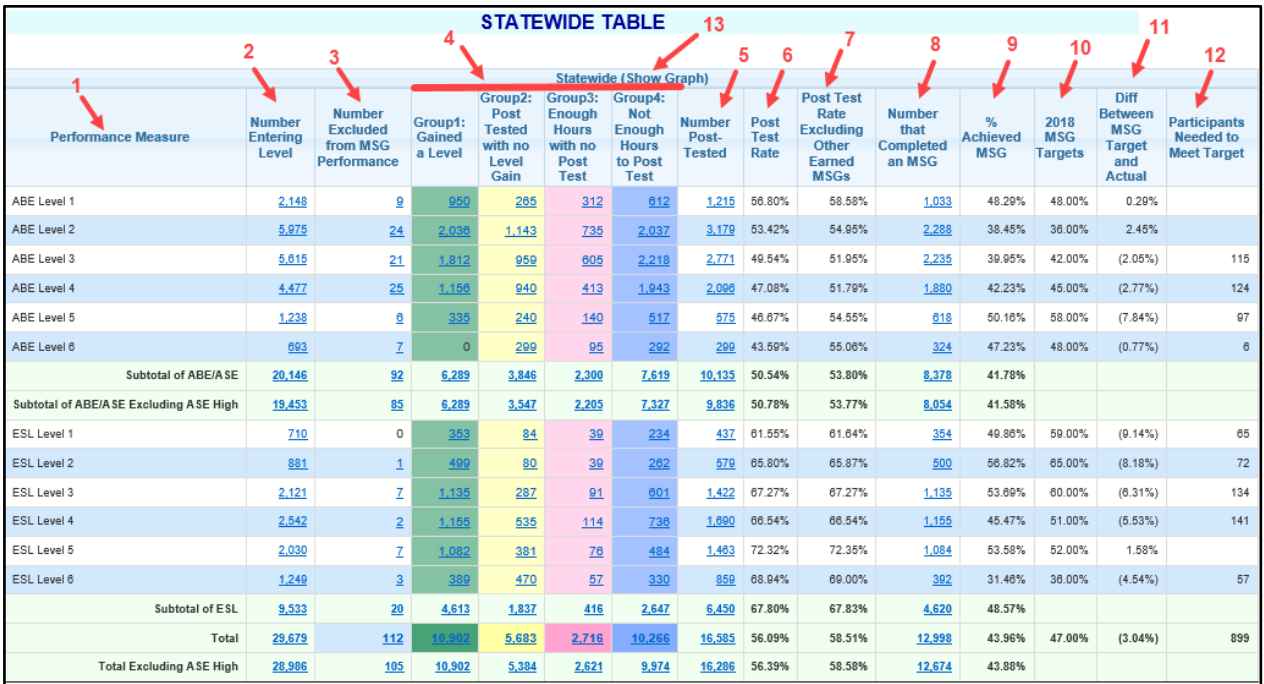

### Requirement:

• A Pre-Test in the report program year or placement by HSD credits

*\*\*This report can be run with additional filters by emailing the MAERS helpdesk*

### **Scheduling/Viewing Recommendation - Monthly**

- 1. Beginning Educational Functioning Level
- 2. Count of Participants in the beginning EFL
- 3. Total number of Participant's separated due to global exclusionary reasons
- 4. Count of participants who have post-tested with a gain, post-tested with no gain, have enough hours with no post-test and does not have enough hours to post-test
- 5. Count of those who post-tested (Group 1+Group 2)
- 6. Post-test rate percentage (Total Post-tested/Number Entering Level)
- 7. Post-test rate percentage excluding those who made a MSG but didn't post-test (from Group 3& Grou
- 8. Total participants achieving a Measurable Skill Gain
- 9. Measurable Skill Gain rate percentage (Number that Completed an MSG/Number Entering Level)
- 10. State negotiated MSG targets
- 11. Above or below the State negotiated target
- 12. Total number of participants needed to meet the target
- 13. The report can be run with a graph or click on the Show Graph link to view the graph in a different wir *Note: The previous 2 year's totals will display for comparison below the report year totals*

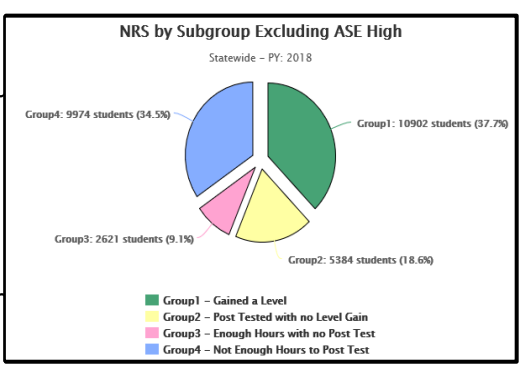

### <span id="page-30-0"></span>**Participant Performance Summary**

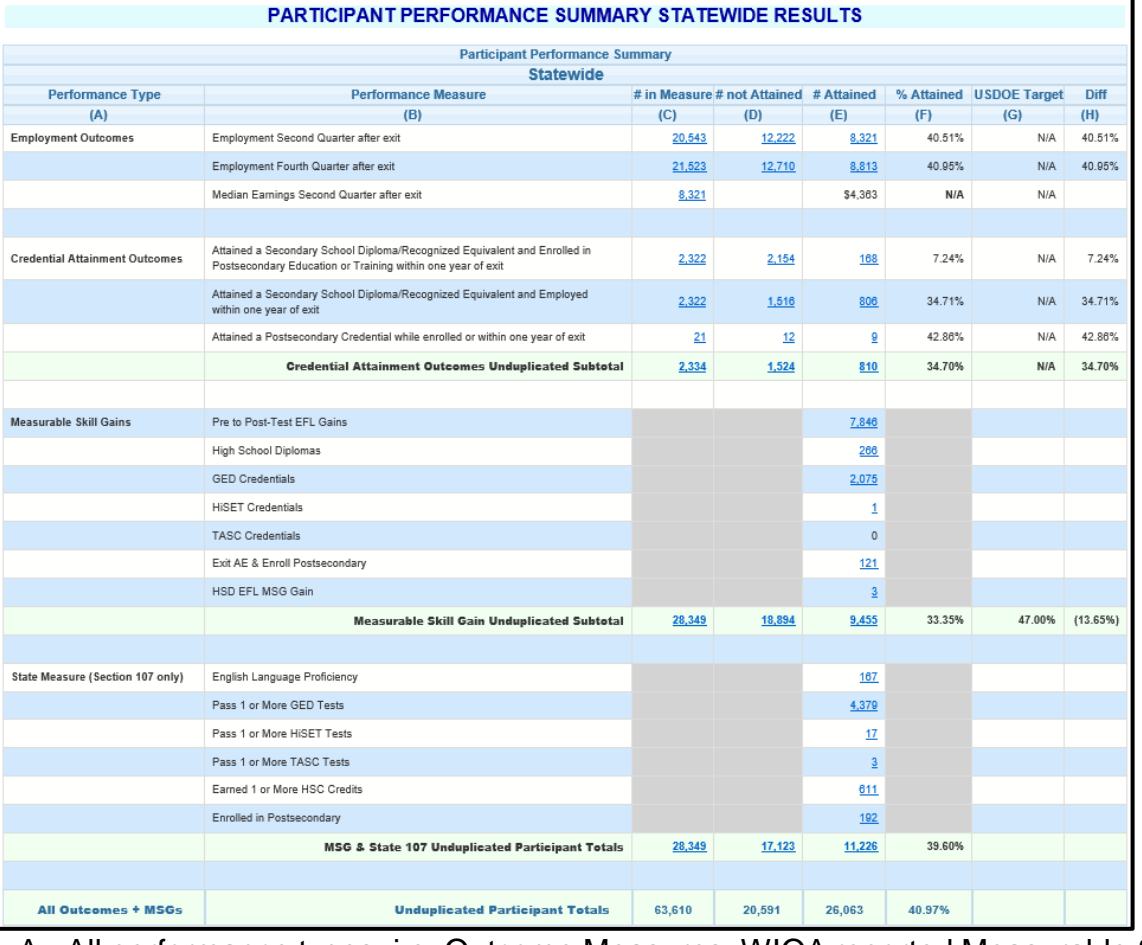

### Requirement:

- Measurable Skill Gains and State Measures – Active in the report year
- Outcome Measures 12 or more hours across program years and exited

*\*\*This report can be run with additional filters by emailing the MAERS helpdesk*

**Scheduling/Viewing Recommendation - Monthly**

A. All performance types, i.e. Outcome Measures, WIOA reported Measurable Skill Gains, and State Section 107 Performance

- B. Specific performance measures
- C. Count of participants in the measure
- D. Count of participants not attaining the measure
- E. Count of participants attaining the measure
- F. Percent of participants attaining the measure (Column E/Column C)
- G. State negotiated targets
- H. Above or below the State negotiated targets

*Note: The previous 2 year's totals will display for comparison below the report year totals*

Clicking on a number link will provide a list of participants within that row/column

[Return](#page-0-0)

### <span id="page-31-0"></span>**State Performance Report**

This report is broken into 5 tables:

- A. Summary Information
- B. Participant Characteristics
- **Employment Barriers**
- D. Credential Attainment
- E. Measurable Skill Gains

#### A. S

Row

 $\mathbf{1}$  $\overline{\mathbf{2}}$ 

 $_{3}$  $\overline{4}$  This required Federal report is submitted with the NRS Tables each year. It is for reporting common WIOA performance measures across all titles. It is available to run at the Statewide, Fiscal Agent, and/or Provider level.

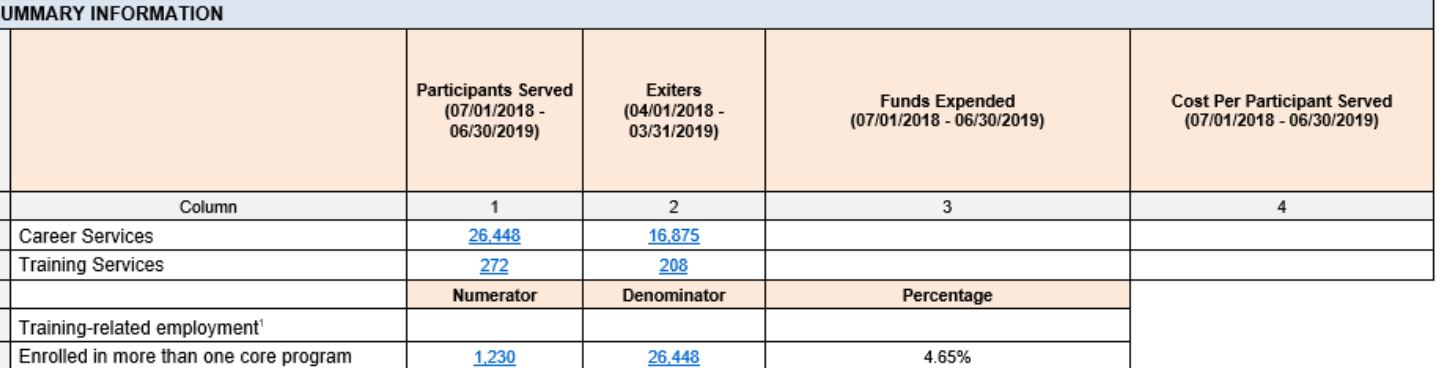

<sup>1</sup>Applies to Title I only.

#### **B. BY PARTICIPANT CHARACTERISTICS Employment Rate Measurable Skill Employment Rate** Median **Participants** Credential Rate<sup>®</sup> Earnings  $(Q2)<sup>2</sup>$  $(Q4)^2$ Gains<sup>3</sup> Served (01/01/2017 -07/01/2017 (07/01/2017 -(01/01/2017 -(07/01/2018 -Row (07/01/2018 | Exiters<sup>1</sup> 12/31/2017) 06/30/2018) 06/30/2018) 12/31/2017) 06/30/2019) 06/30/2019) Rate **Num** Den Rate **Num** Den Earnings **Num** Den Rate **Num** Den Rate Column  $\overline{1}$  $\overline{2}$  $\overline{3}$  $\overline{4}$ 5  $6\phantom{1}$  $\overline{7}$ 8 9 10 11  $12$ 13 14 15 16 12650  $N/A$  $N/A$  $N/A$  $N/A$ N/A  $N/A$  $N/A$ 47 Target  $\mathbf{1}$ Total 26,448 16,875 Actual 7,309 16,964 43.09 7.576 18,063 41.94 \$4.500 40.85 13,440 26,448 828 2,027 50.82  $\overline{2}$ Female 13,068 10,623 3,969 10,586 37.49 4.104 11.280 36.38 \$3,900 448 1.154 38.82 6,805 13,068 52.07 3 Male 13,380  $6,252$ 3,340 6,378 52.37 3,472 6,783 51.19 \$5.222 380 873 43.53 6,635 13,380 49.59  $\overline{4}$  $< 16$ 5  $16 - 18$ 1,074 608 154 350 44.00 47  $101$ 46.53 \$2.103  $16$ 33 48.48 629 1,074 58.57 19-24 6 6,072 3,986 2,128 4,155 51.22 2,025 3,945 51.33 \$3,691 391 864 45.25 3,086 6,072 50.82  $\overline{7}$  $25 - 44$ 14,117 8,945 3,984 9,147 43.56 4,221 9,957 42.39 \$4,800 368 971 37.90 7,158 14,117 50.70 8  $45 - 54$ 755 37.49 2,326 38.65 \$5.671 34.17 3,277 49.89 3,277 2,038 2,014 899  $41$ 120 1,635  $55 - 59$  $9$ 553 160 29.14 219 700 31.29 \$5.366  $6\phantom{1}$  $21$ 28.57 439 48.14 912 549  $912$ 10  $60+$  $996$  $745$ 128 749 17.09 **165** 1.034 15.96 \$4.200  $\underline{6}$  $18$ 33.33 493 996 49.50 American Indian / Alaska Native 47.54 48.00 11 194 111 58 122 64 119 53.78 \$3,580  $12$  $25$ 97 194 50.00 1,343 12 2,362 1,817 600 1,810 33.15 714 2,178 32.78 \$5,525  $12$  $34$ 35.29 2,362 56.86 Asian 3,607 51.69 1,952 3,956 49.34 112 336 33.33 3,667 8,181 44.82 13 8,181 1,868 3,614 \$3,760 Black / African American 4,326 14 Hispanic / Latino 3,216 1,014 3,012 33.67 1,085 3,278 33.10 30.92 2,169 50.14 \$5,200  $\underline{81}$ 262 4,326 15 Native Hawaiian / Pacific Islander 23  $14$ 5 38.46  $11$  $23$ 47.83 \$6,999  $\overline{2}$ 50.00  $14$  $23$ 60.87  $13$ 4 16 White 10,941 7,826 3,610 8,111 44.51 3,641 8,298 43.88 \$4,573 584 1,305 44.75 5,928 10,941 54.18 17 More Than One Race 421 284 154 282 54.61 **109**  $211$ 51.66 \$2,600  $25$  $61$ 40.98 222 421 52.73

### **State Performance Report cont...**

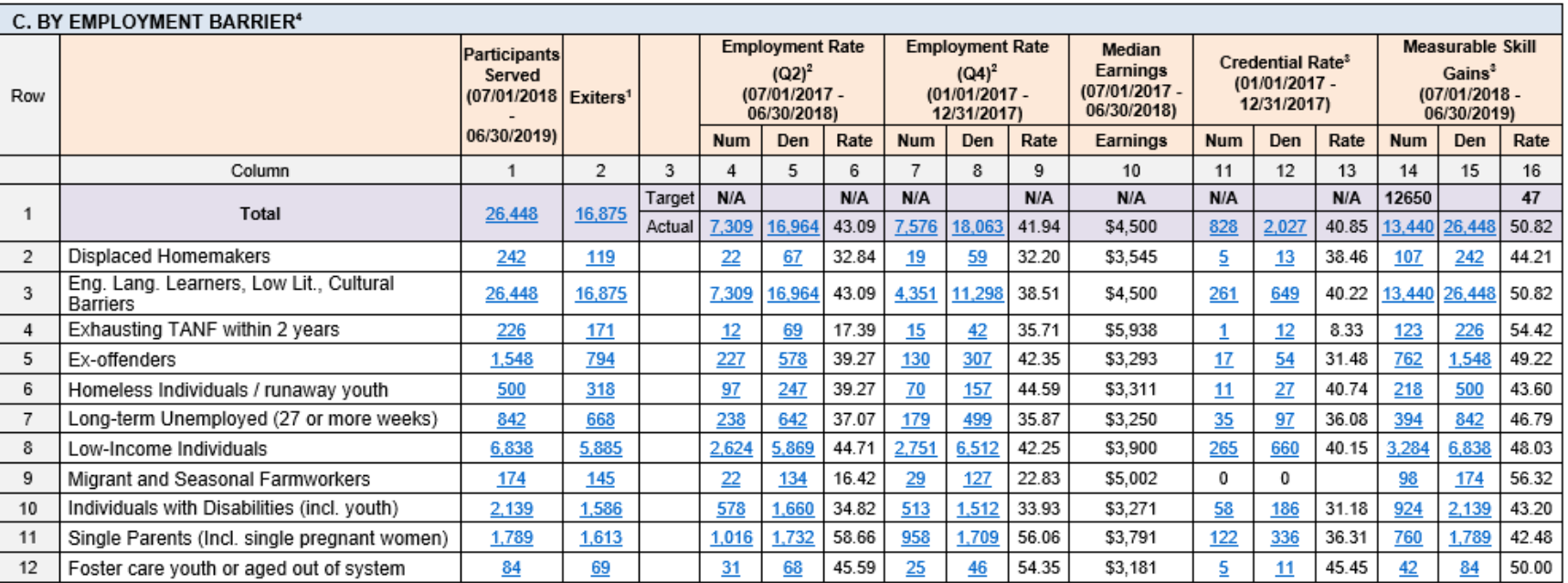

 $1$ Exiters cohort period: 04/01/2018 - 03/31/2019.

 $^{2}$ This indicator also includes those who entered into a training or education program for the Youth program.

<sup>3</sup> Credential Rate and Measurable Skill Gains do not apply to the Wagner-Peyser program.

<sup>4</sup>Barriers to Employment are determined at the point of entry into the program.

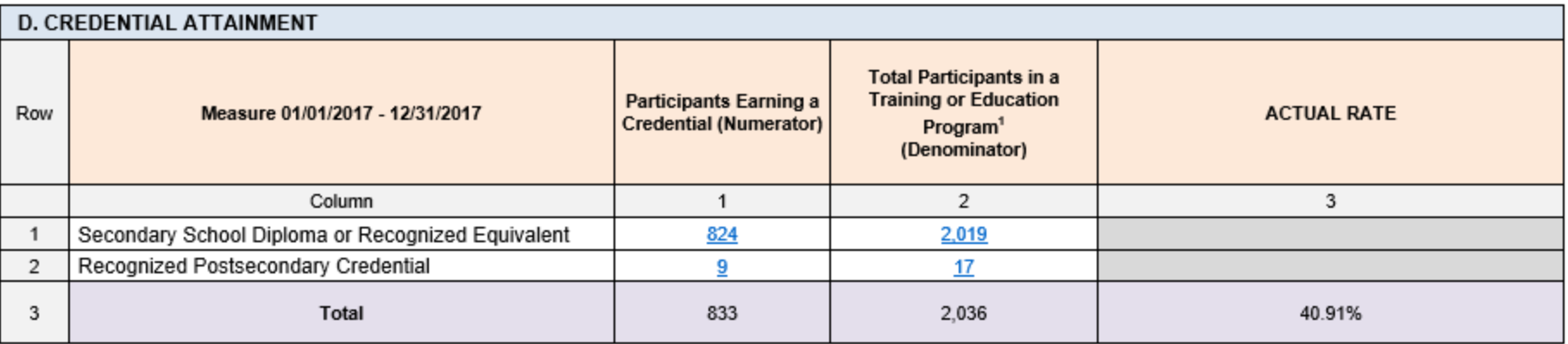

<sup>1</sup> Training or Education Programs for this core indicator exclude On-the-Job Training and Customized Training.

### **State Performance Report cont...**

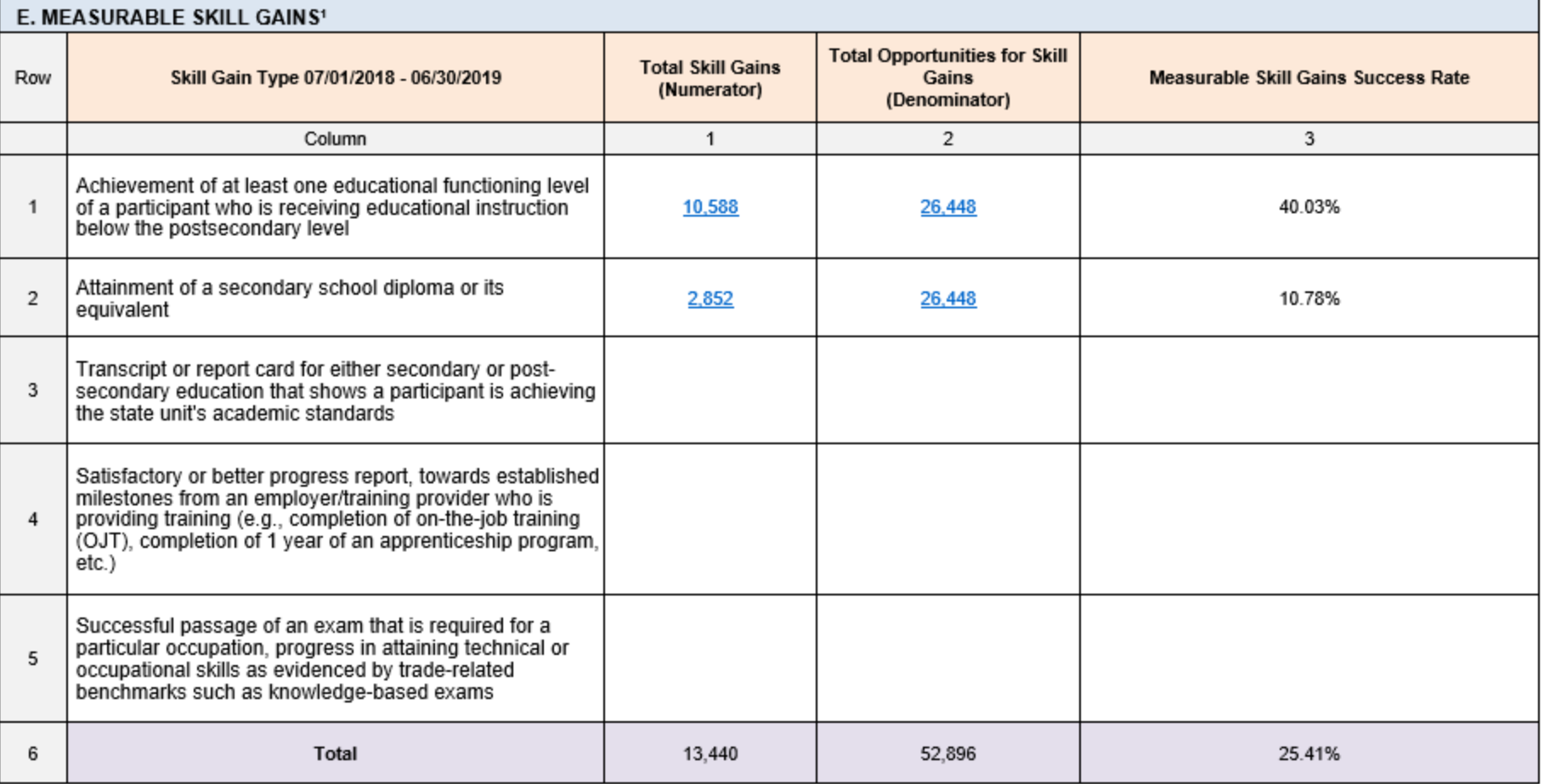

<sup>1</sup> For performance accountability purposes, the measurable skill gains indicator calculates the number of participants who attain at least one type of gain. However, this report is designed to examine the number of total gains within each type of gain.